# Lecture 3

# **VLANs**

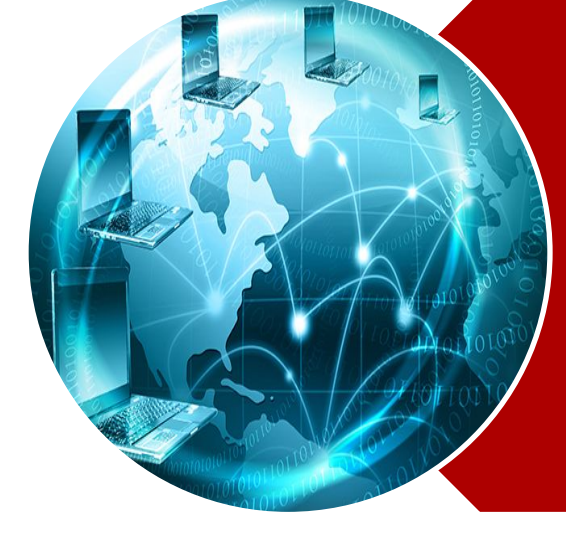

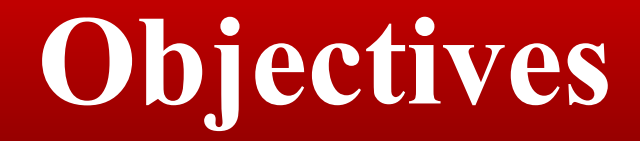

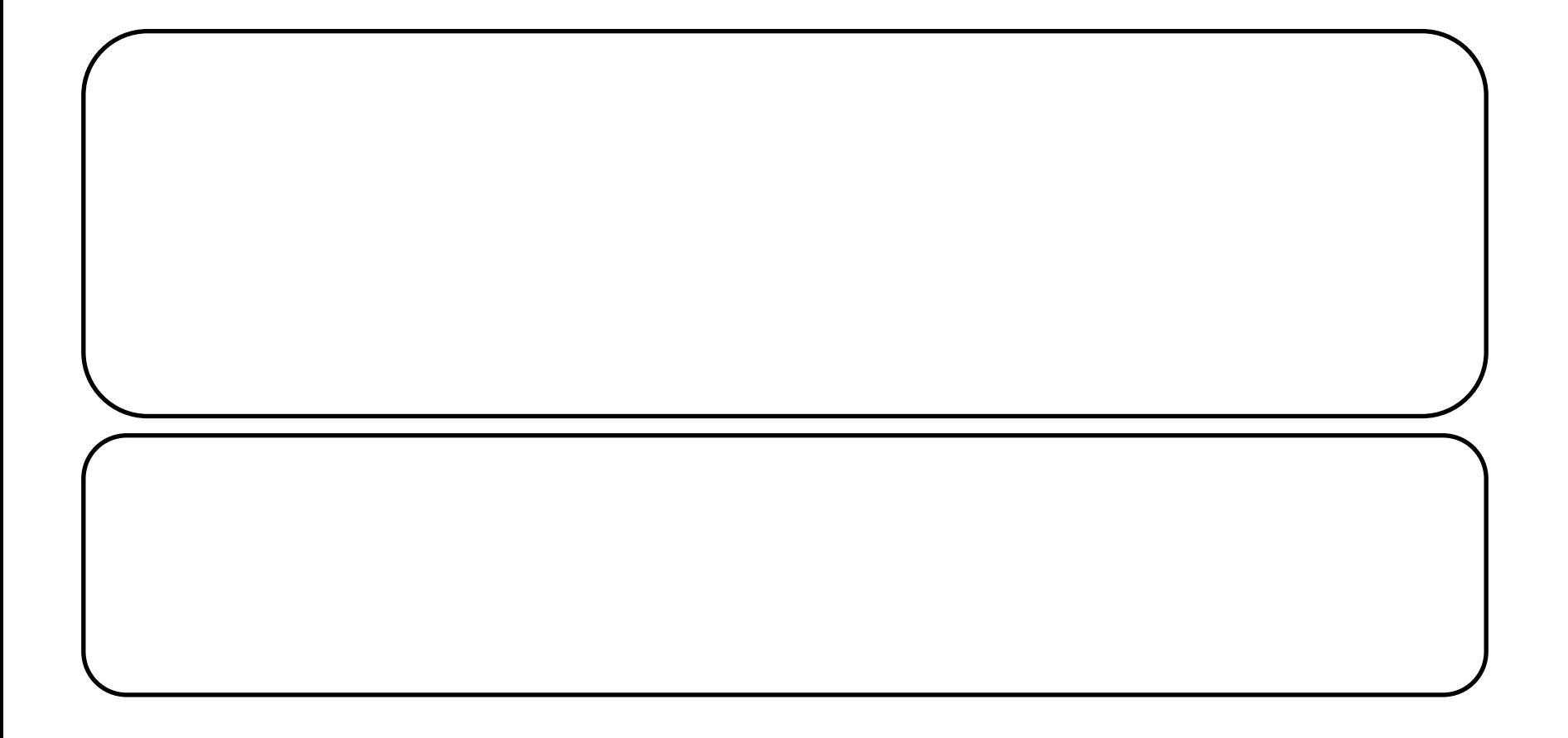

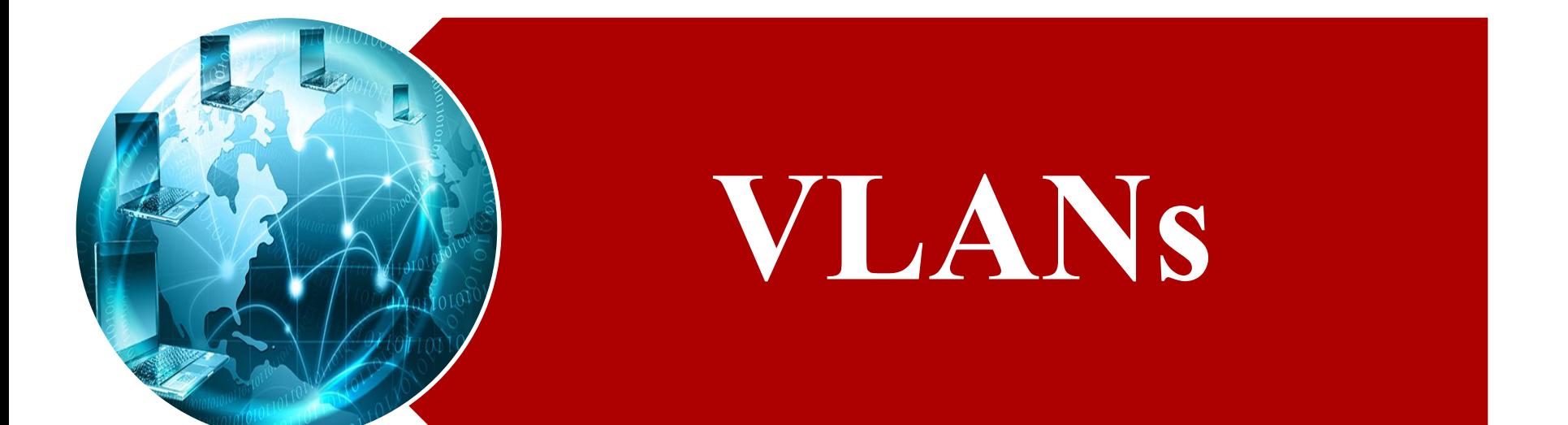

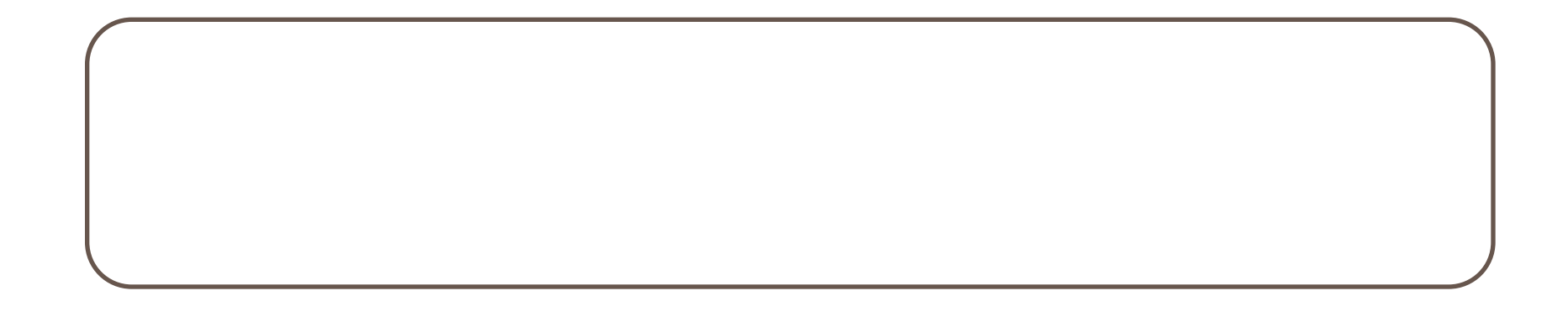

#### **Broadcast Domains**

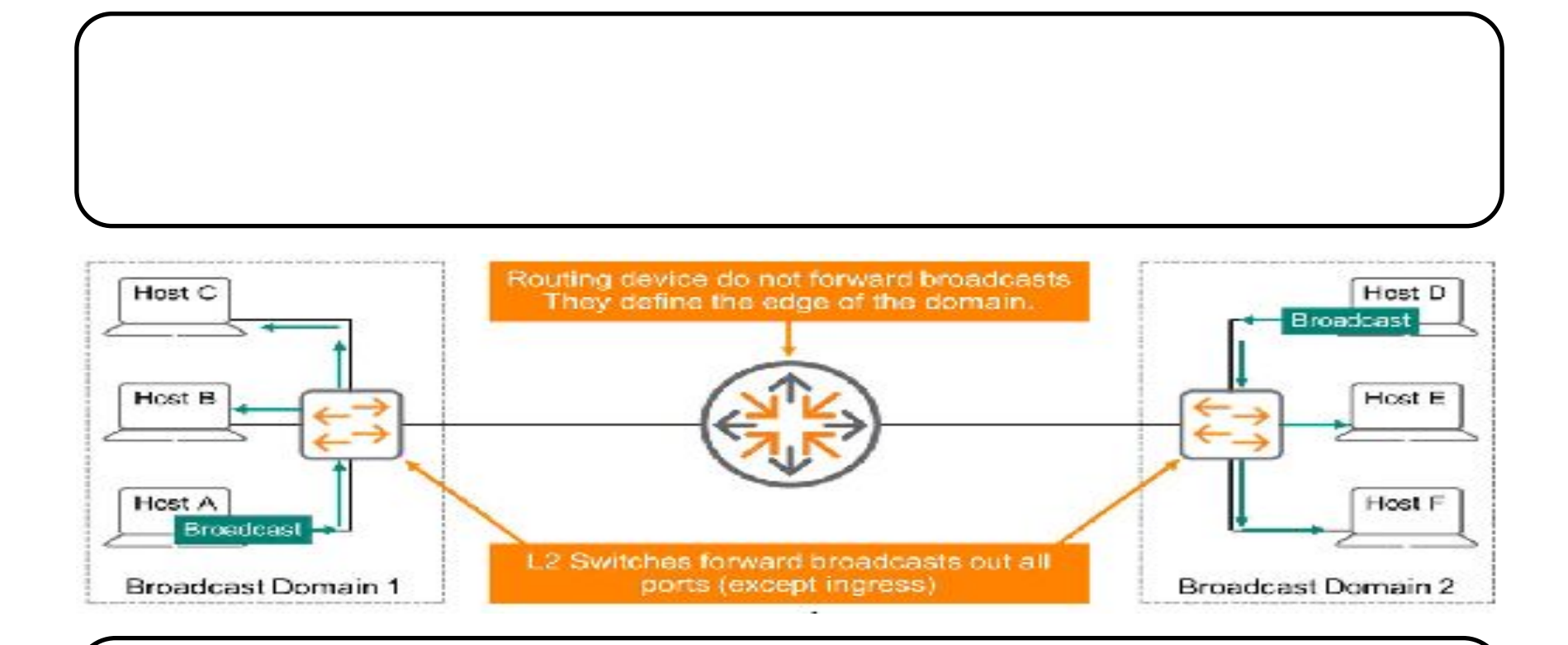

## **Broadcast Domains**

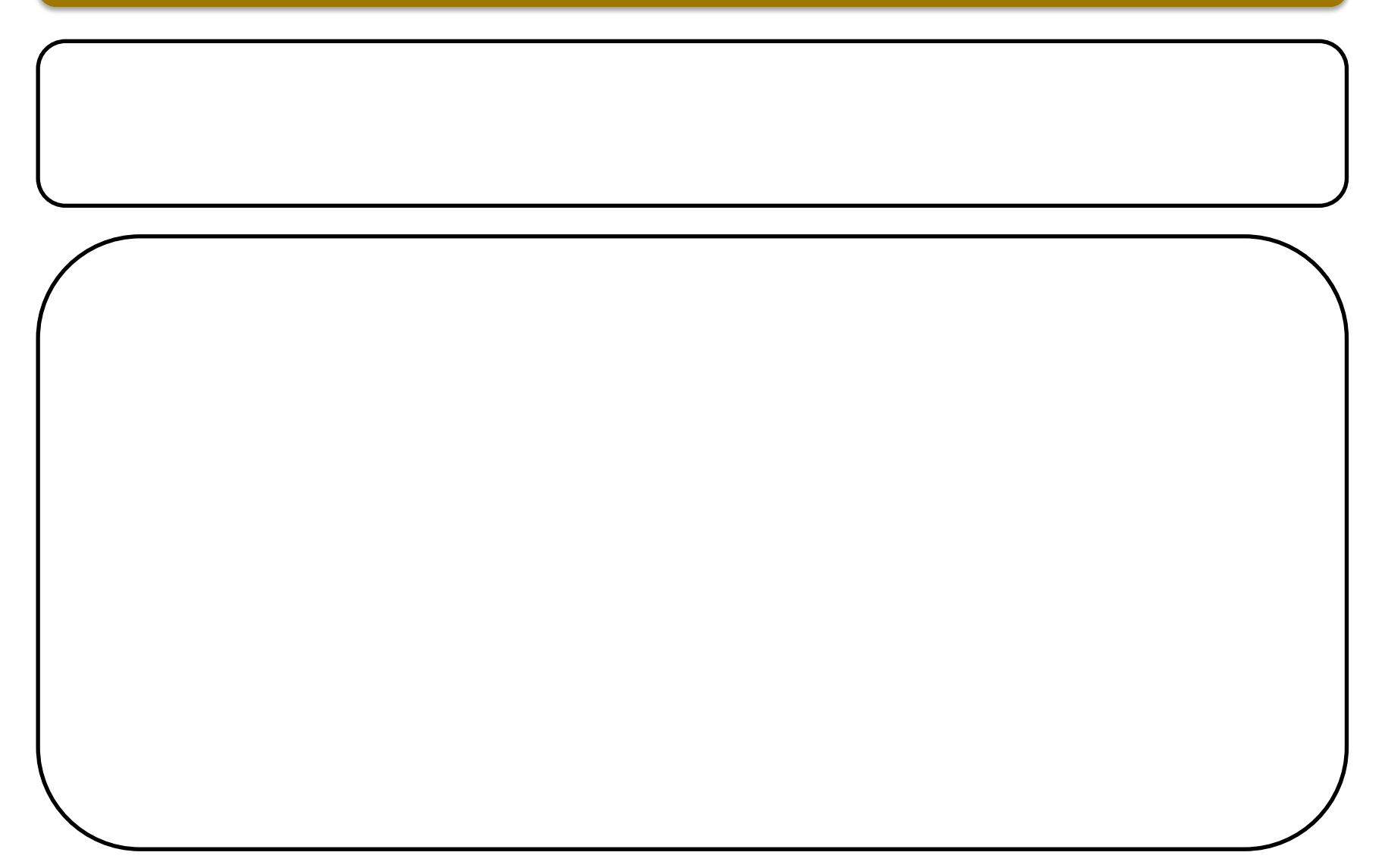

#### **Broadcast Domains**

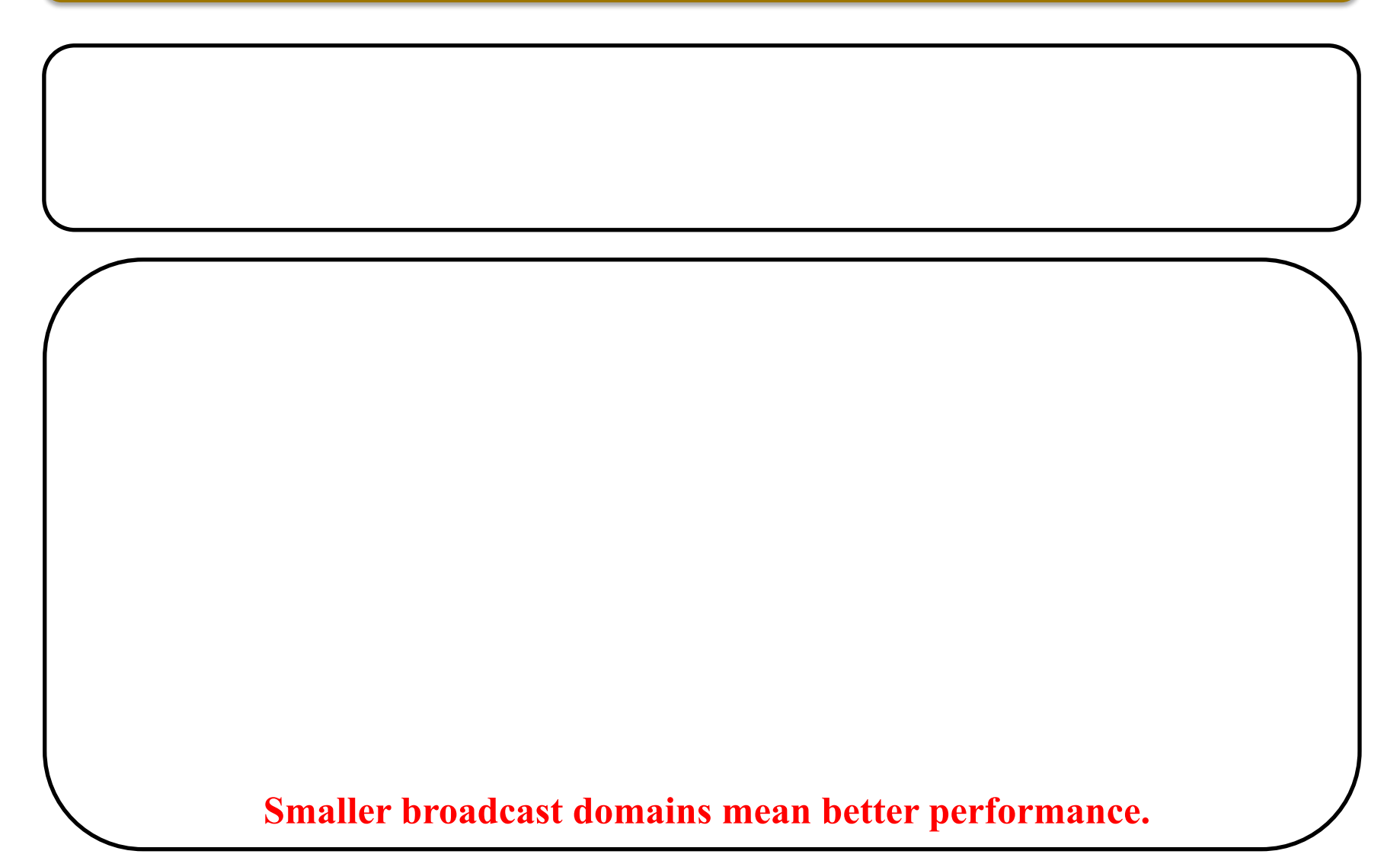

#### **Virtual LAN**

LAN. Devices in the same broadcast domain

VLAN: Devices in the same broadcast domain

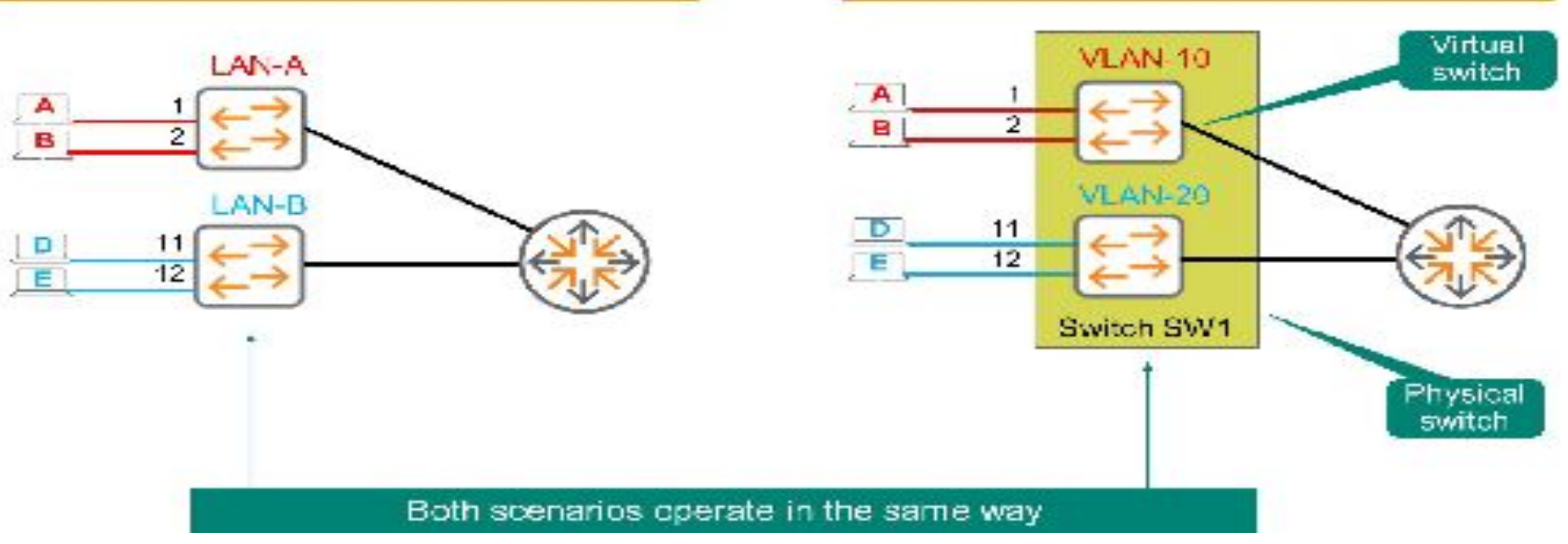

#### **Virtual LAN**

#### **Simply add a router, which can route unicast and multicast traffic between the LANs.**

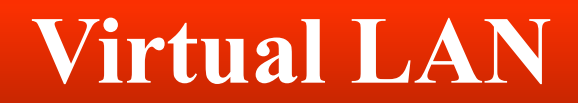

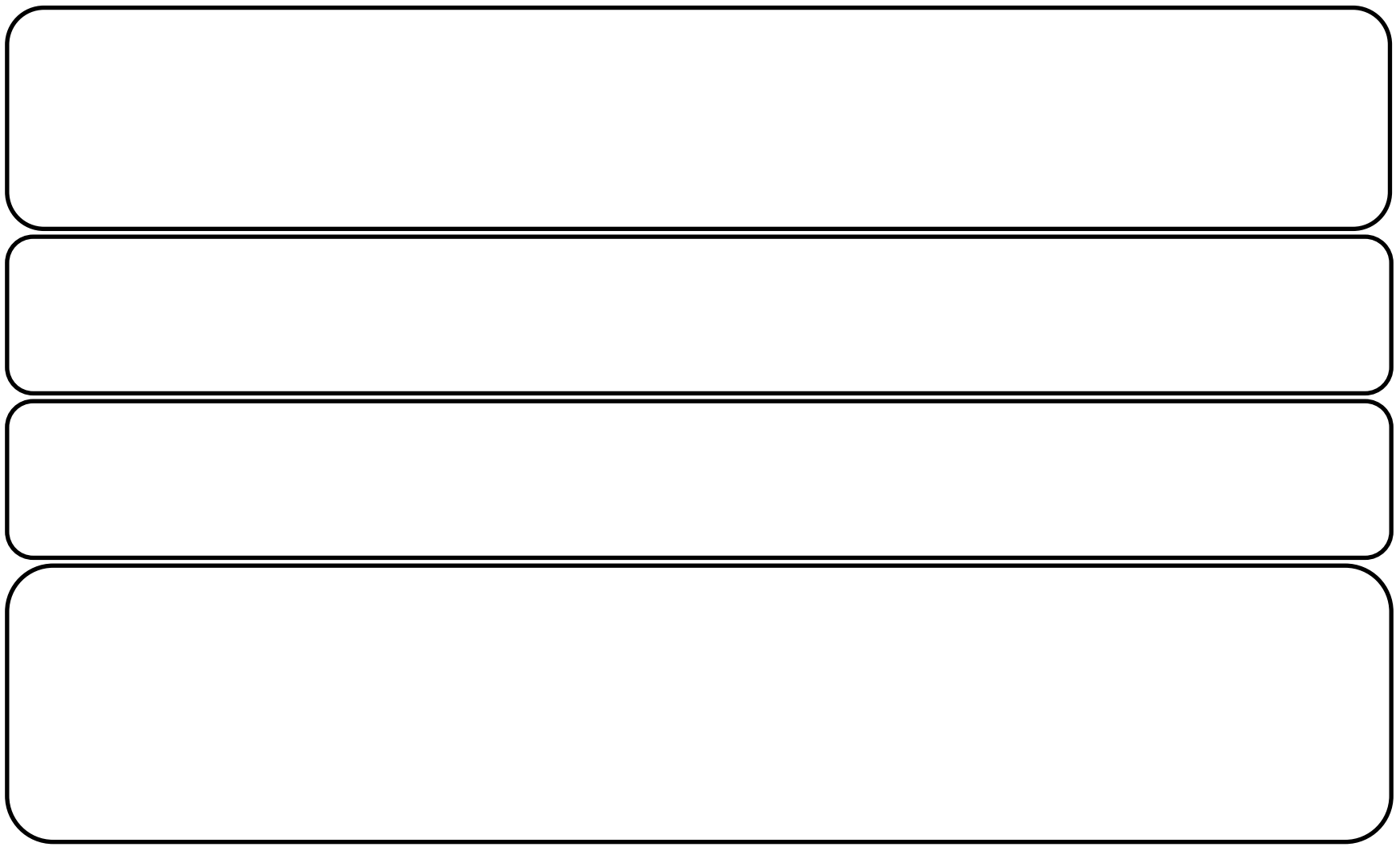

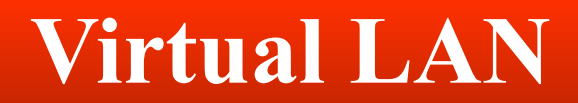

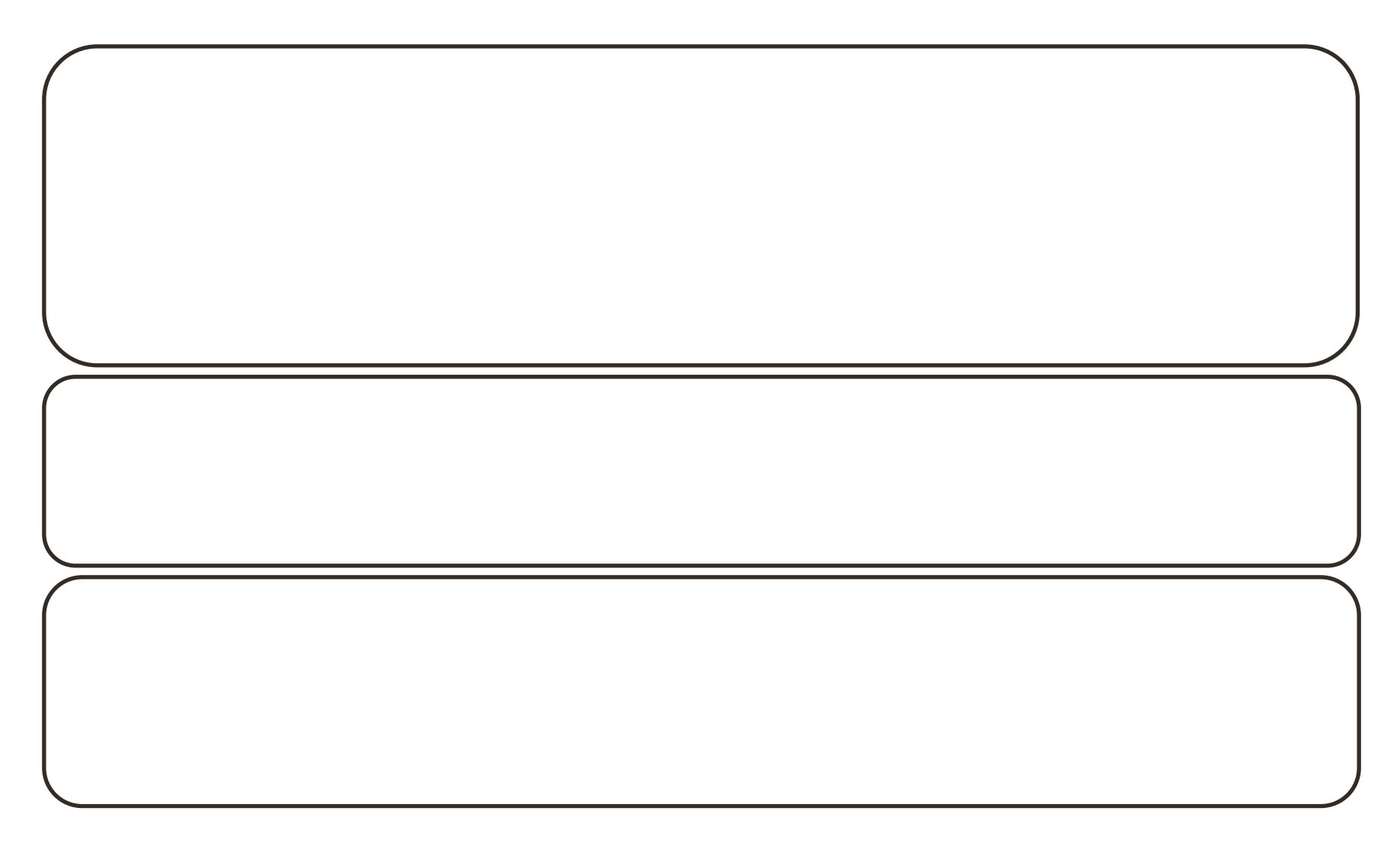

# **Virtual LANs**

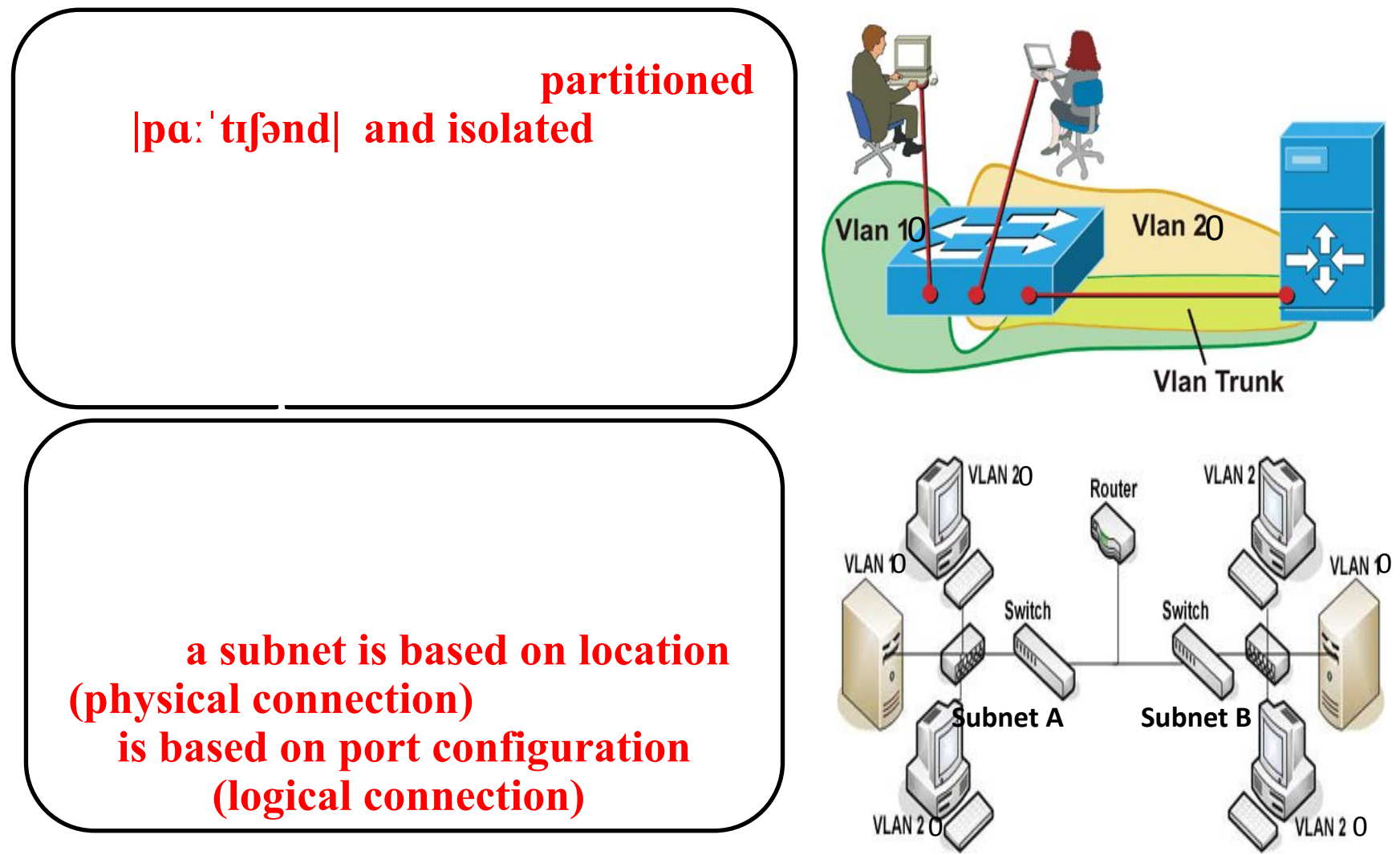

# **Virtual LANs**

#### **Membership in a** *Membership in the port to which a*

#### **device is attached.**

#### **VLAN-Virtual Local Area Network**

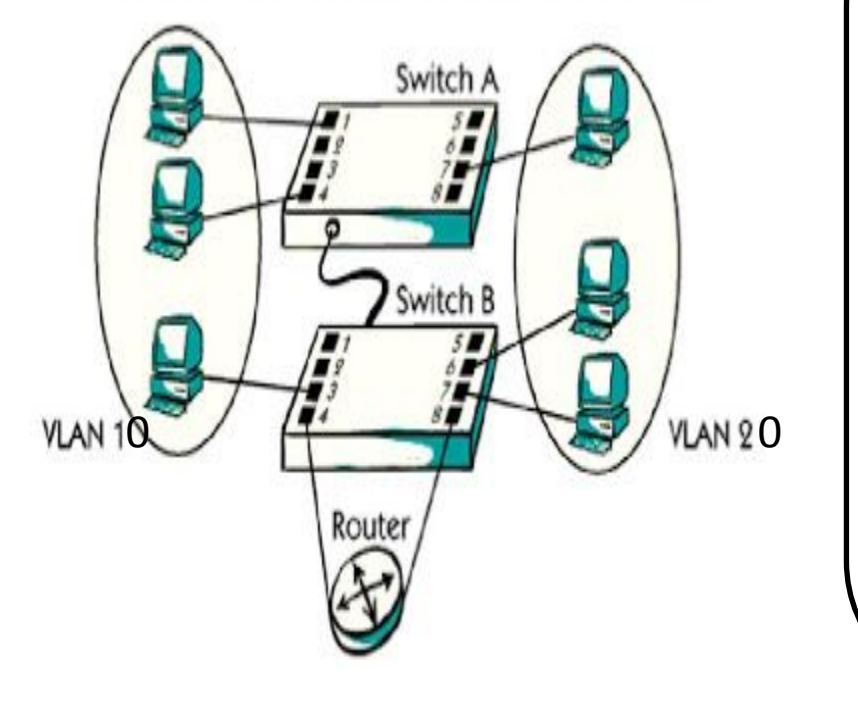

**ports located on different physical switches. Traffic between ports in the**  same **VLAN** 

**You can configure a VLAN so** 

are propagated **through the VLAN. Traffic between VLANs** 

**does not cross VLANs.**

## **VLAN Creation**

**In ArubaOS-CX VLAN 1 is created by default and cannot be removed. By default, all ports are members of this VLAN. This is a common default for many switches.** 

#### By default all ports are mapped to VLAN 1

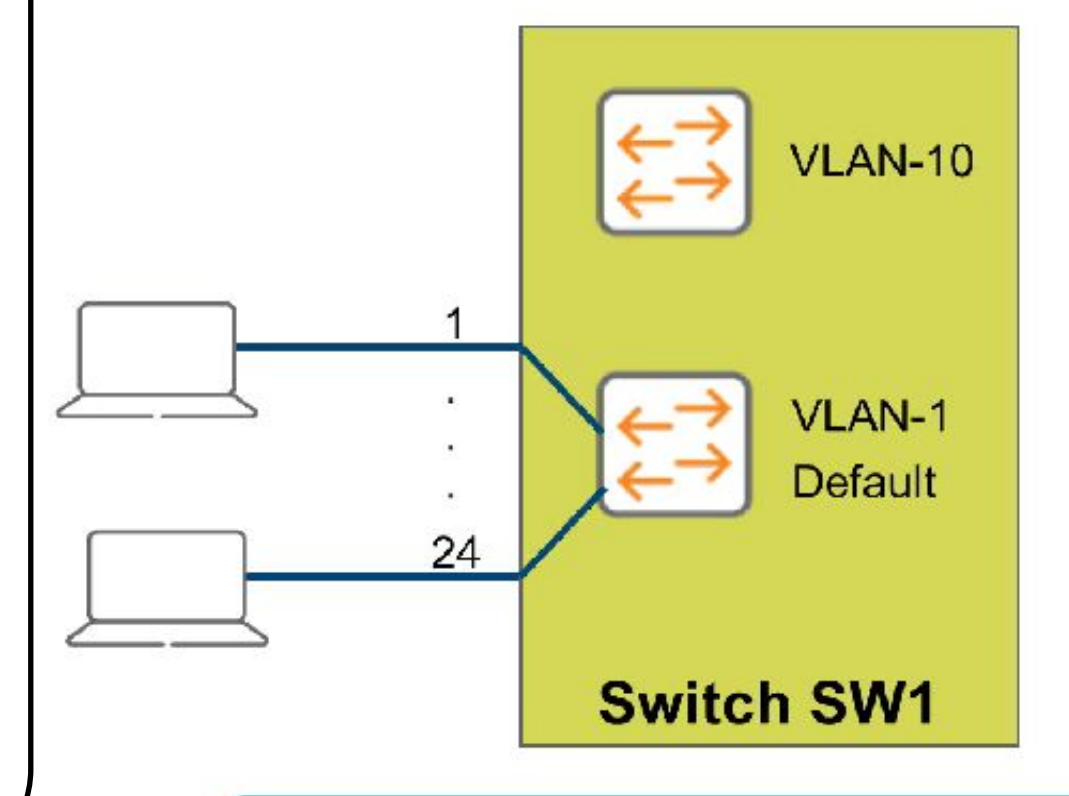

VLAN 10 exists, but nothing is connected

# **Virtual LANs (VLANs) Types**

**Default VLAN**

**• Includes all switch ports when a switch is in its default configuration. In the default configuration, the default VLAN carries both management traffic and standard network traffic.**

#### **Primary VLAN**

- **• Initially the default VLAN. For HP switches, the primary VLAN is the only VLAN on the switch that can receive a switch**‐**generated address via DHCP.**
- **• You can designate a custom VLAN as the primary VLAN and make it responsible for some management functions.**

# **Virtual LANs (VLANs) Types**

**Mana-ge ment VLAN**

- **• Management VLAN is used for managing the switch from a remote location by using protocols such as telnet, SSH, SNMP, syslog etc.**
- **• Normally the Management VLAN is VLAN 1, but you can use any VLAN as a management VLAN.**
- **• To identify a specific VLAN as the only VLAN from which users can connect to the switch management interface.**

# **Virtual LANs (VLANs) Types**

**Secure Mana-ge ment VLAN**

**• When created as a custom VLAN, the secure management VLAN is an isolated network specifically used for switch management. Access to management functions is then limited to only those ports configured as secure management VLAN members. Traffic cannot be routed to or from this VLAN.**

**Voice VLAN** **• Custom VLAN that can be created to isolate VoIP traffic from other network traffic.**

#### **VLAN Creation**

SW1(config)# VLAN 10

SW1(config-VLAN-10)#

SW1(config)# VLAN 2-5,10

SW1(config)# no VLAN 10

SW1(config)# VLAN 10

SW1(config-VLAN-10)# shutdown

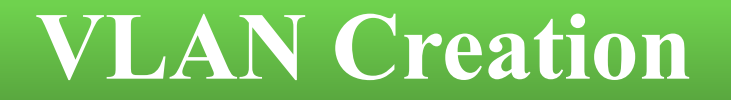

SW1(config)# VLAN 10

SW1(config-VLAN-10)# name Sales

**No devices are yet attached to this virtual switch, as shown in the figure.** 

## **VLAN Creation**

- **•Define the VLAN name and ID;**
- **•Transfer ports from the default VLAN to the new VLAN;**
- **•Assign an IP address to the VLAN (optional).**

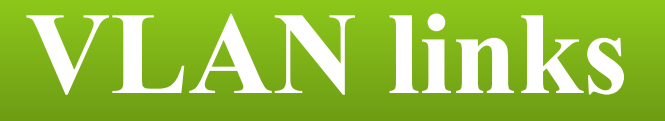

#### **Access link; Trunk link.**

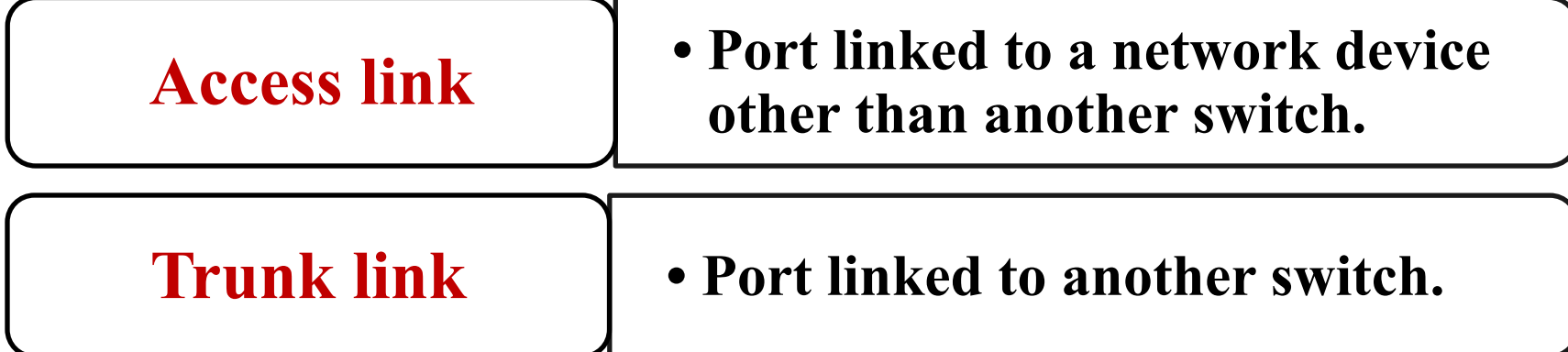

**Tagging is based on the 802.1Q standard.**

**Most links will be Access links, linking to PCs and other** 

#### **Access Ports**

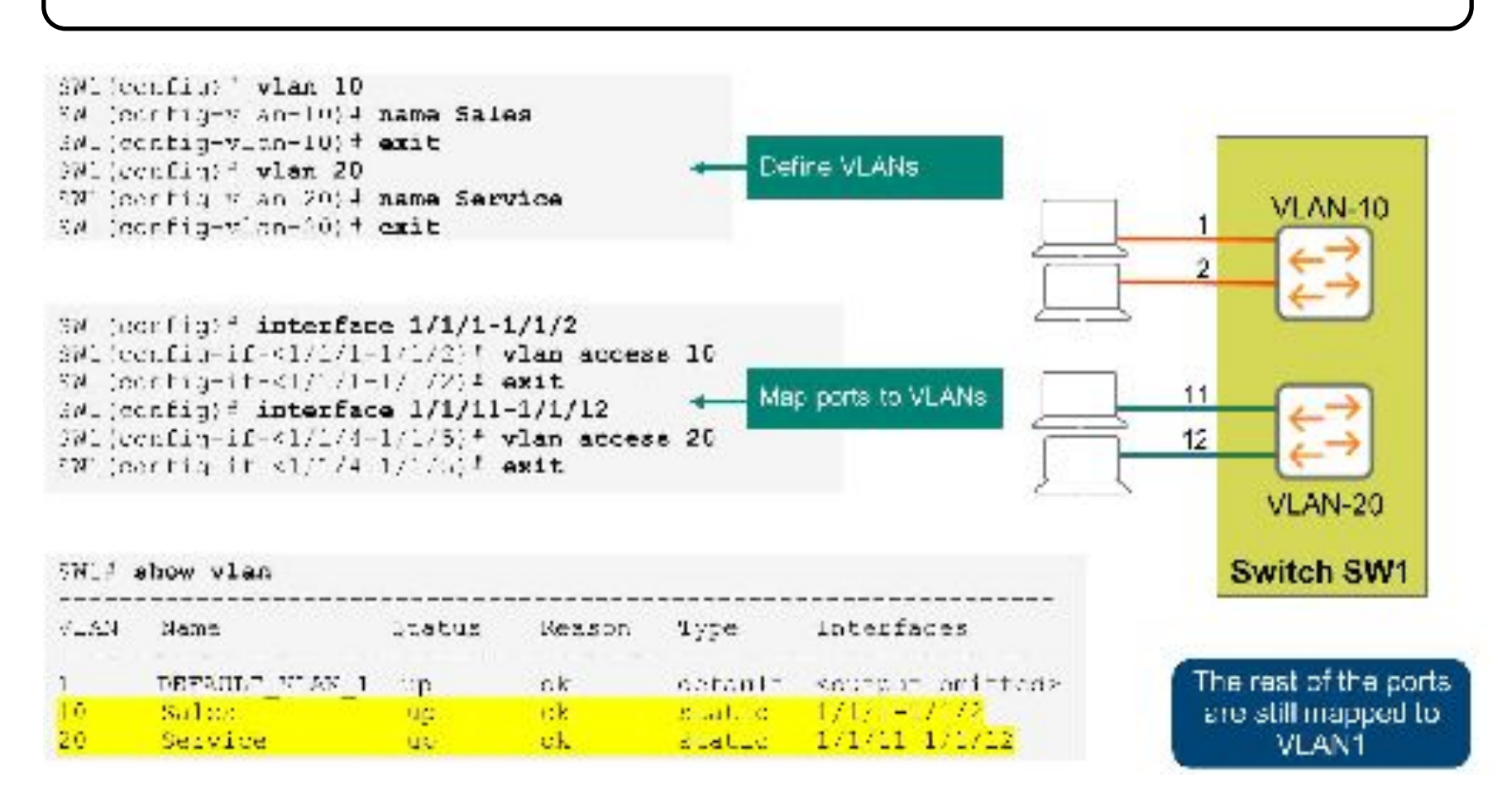

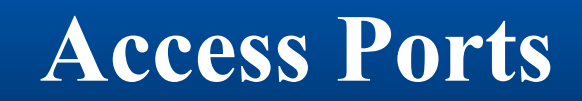

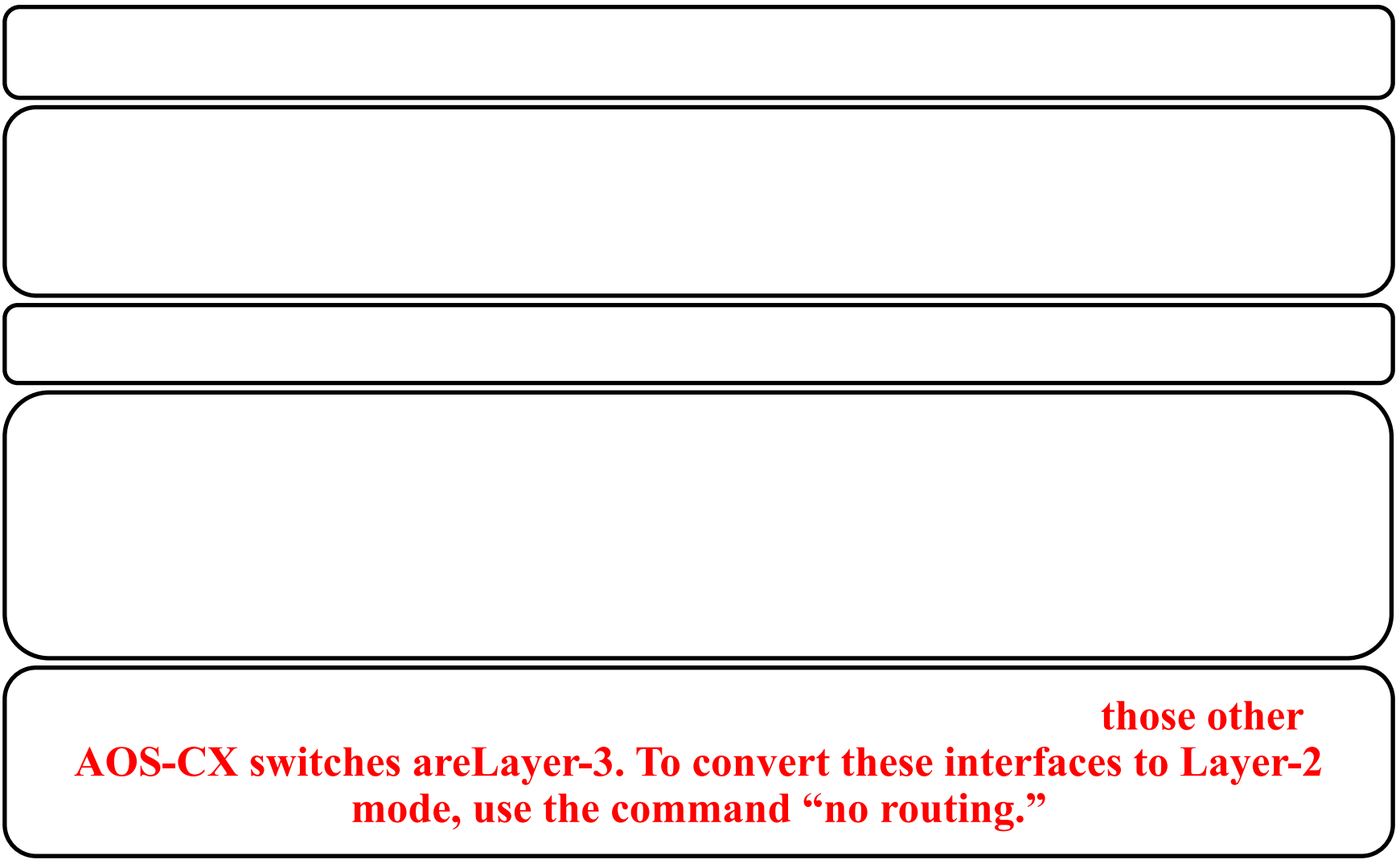

#### **Extending VLAN Across Multiple Switches**

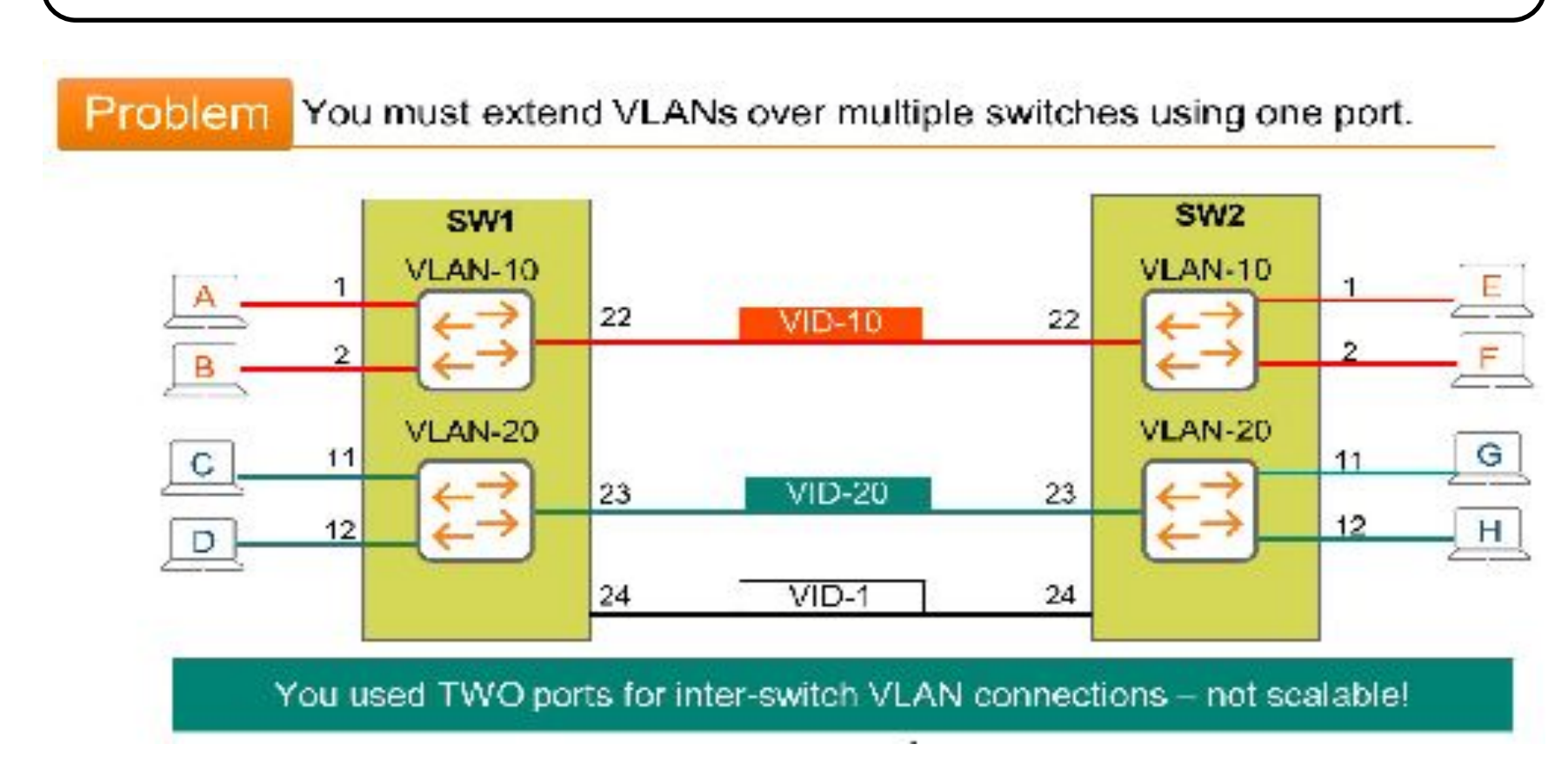

#### **Extending VLAN Across Multiple Switches**

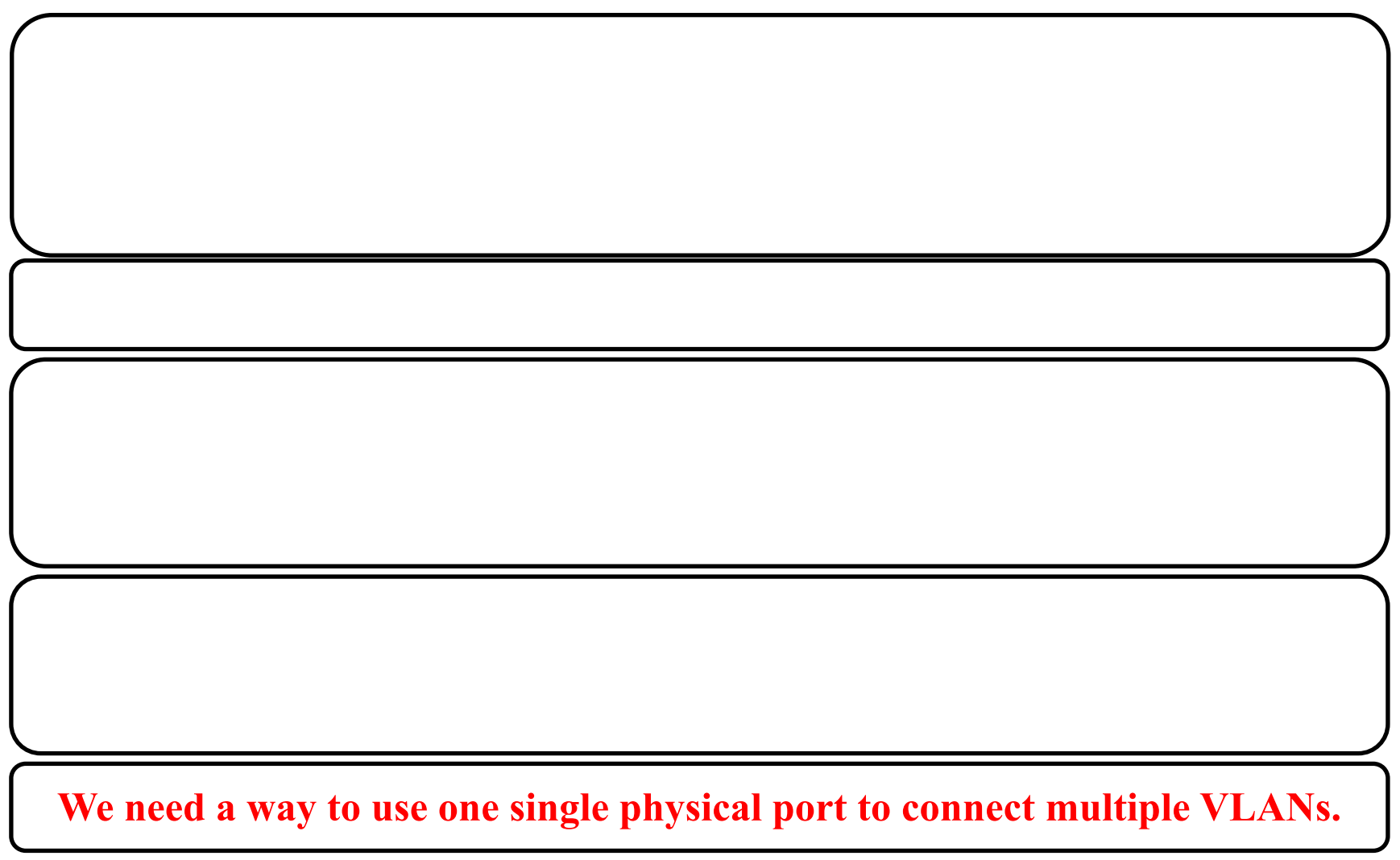

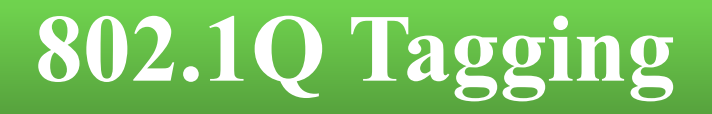

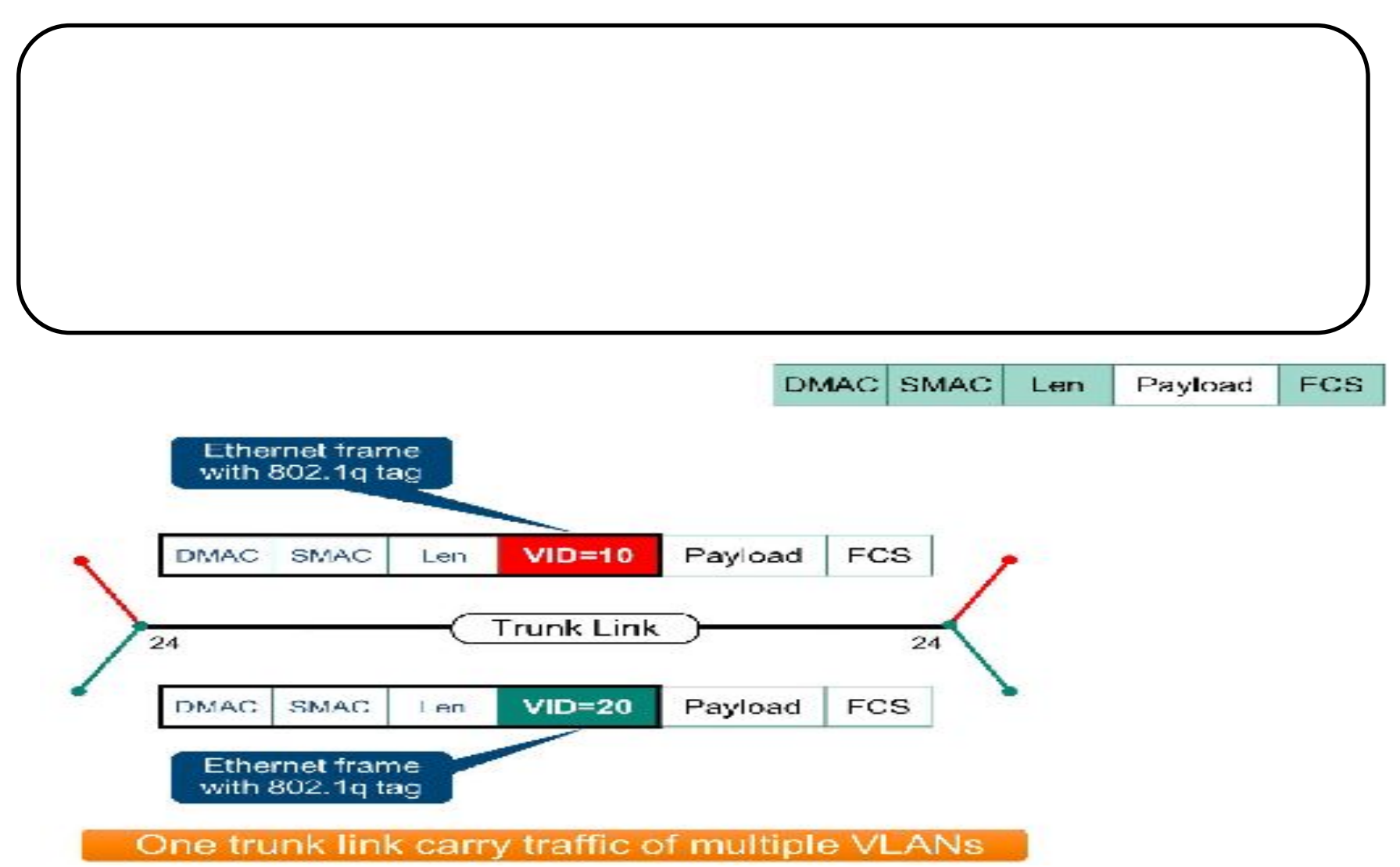

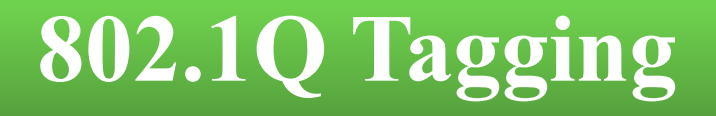

**This standard adds an additional 4 bytes field, the 802.1Q Tag field.** 

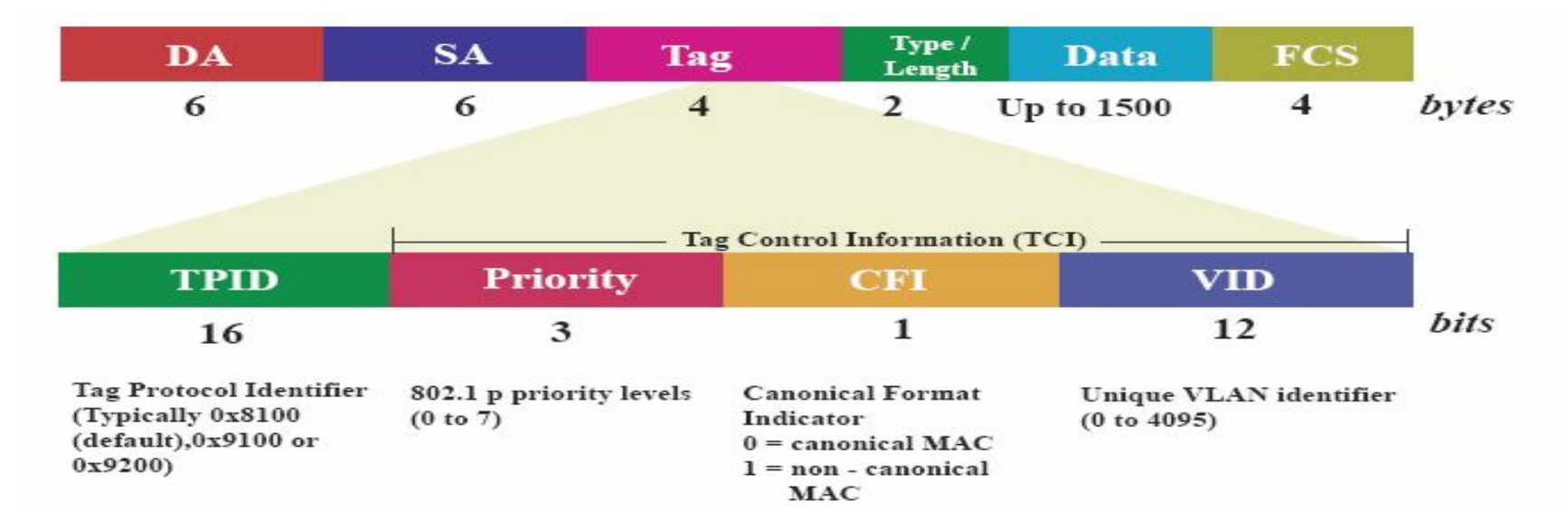

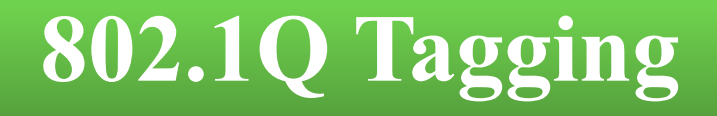

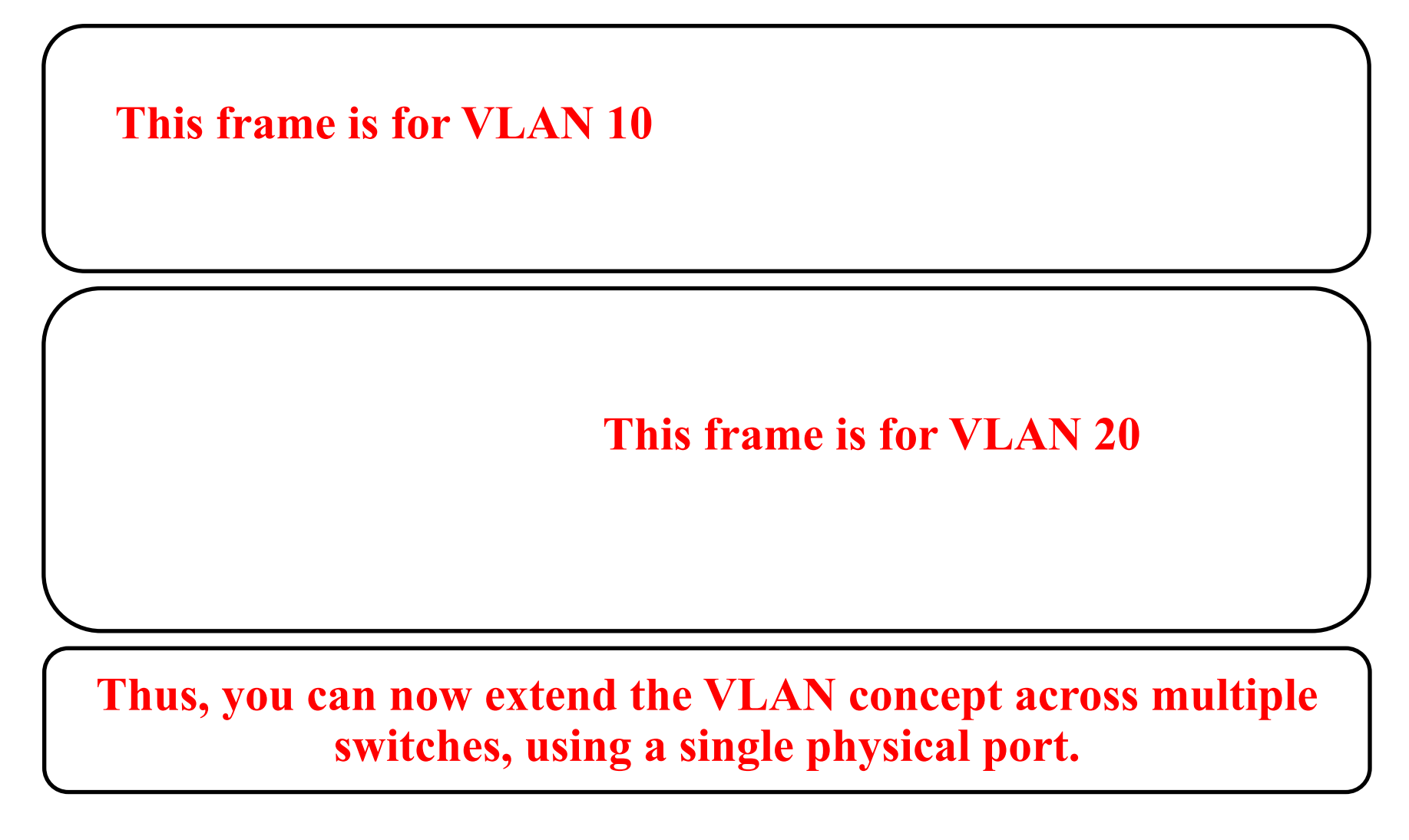

## **802.1Q Tagging**

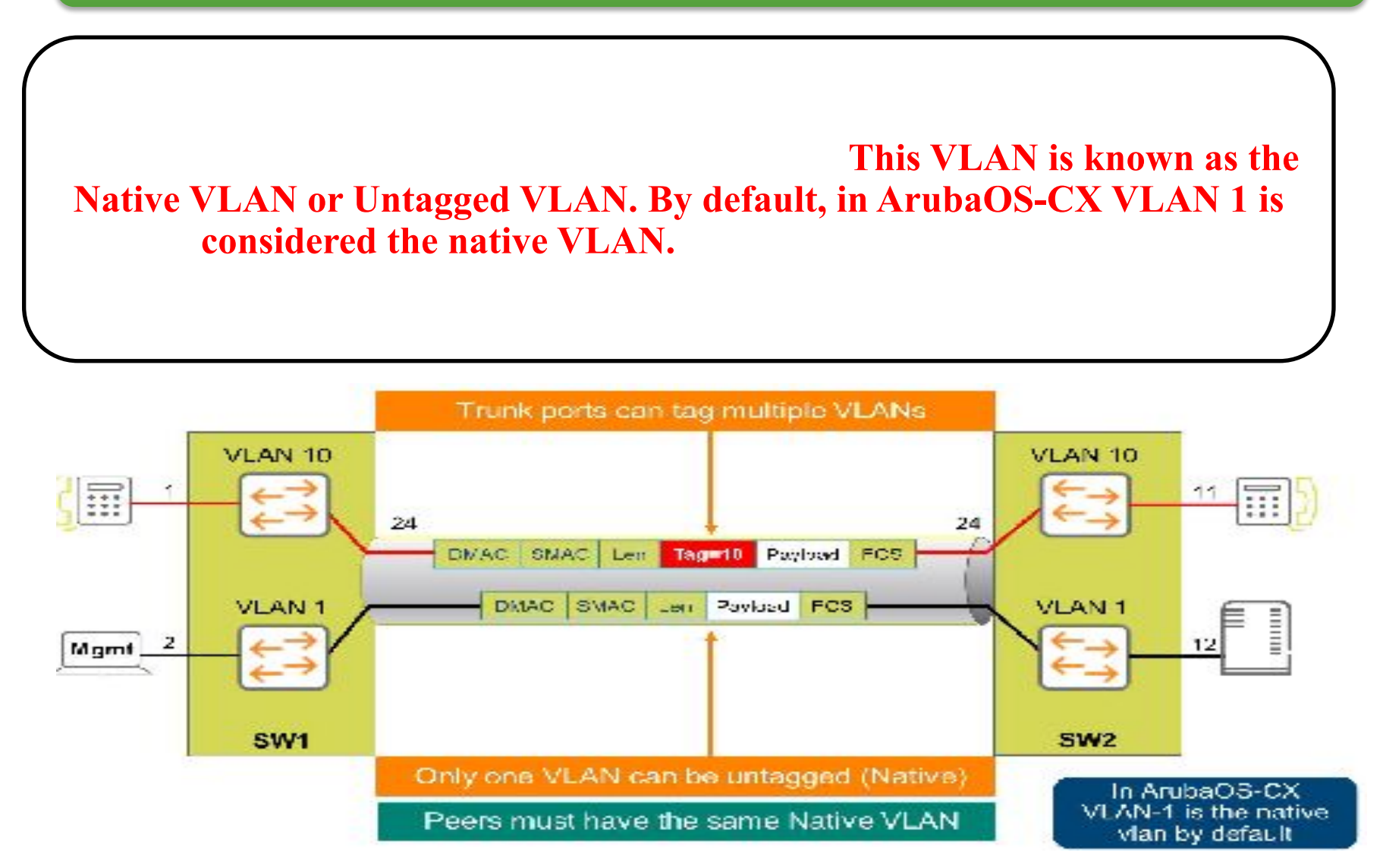

#### **Configure VLAN Trunks: Allowed VLANs**

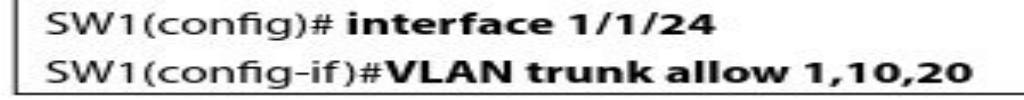

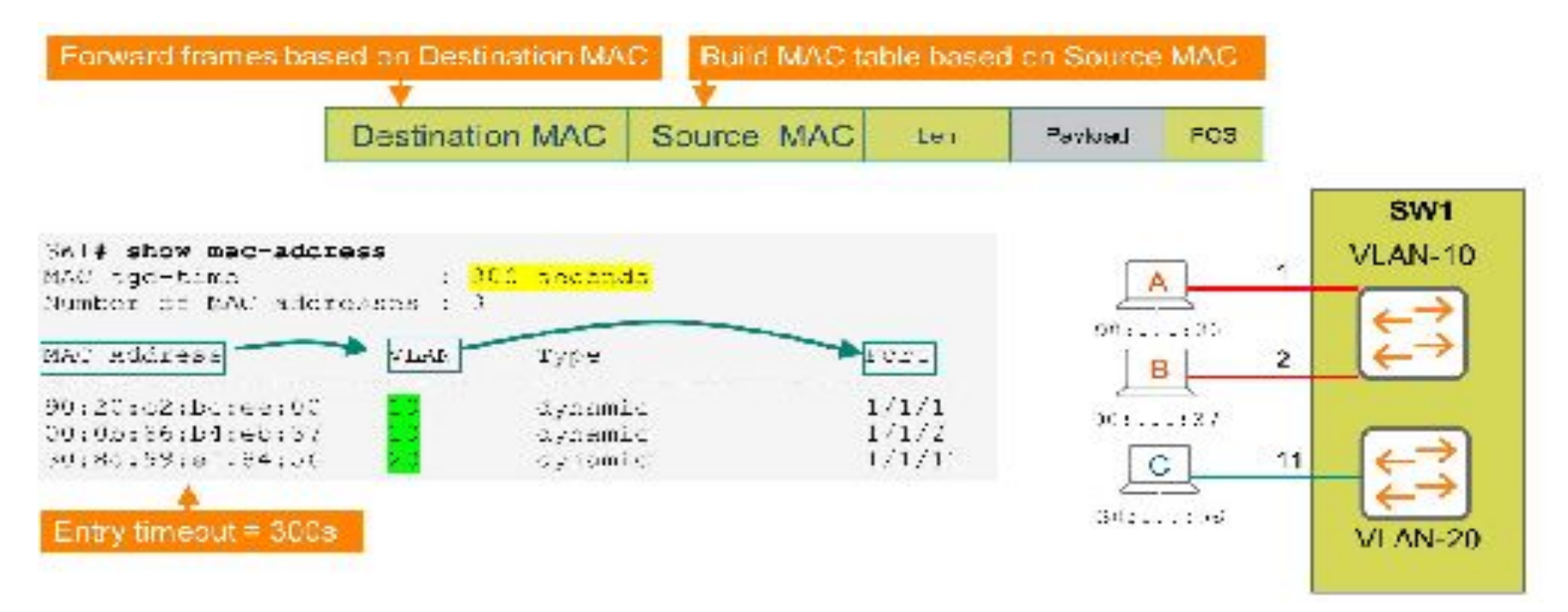

## **Configure VLAN Trunks: Allowed VLANs**

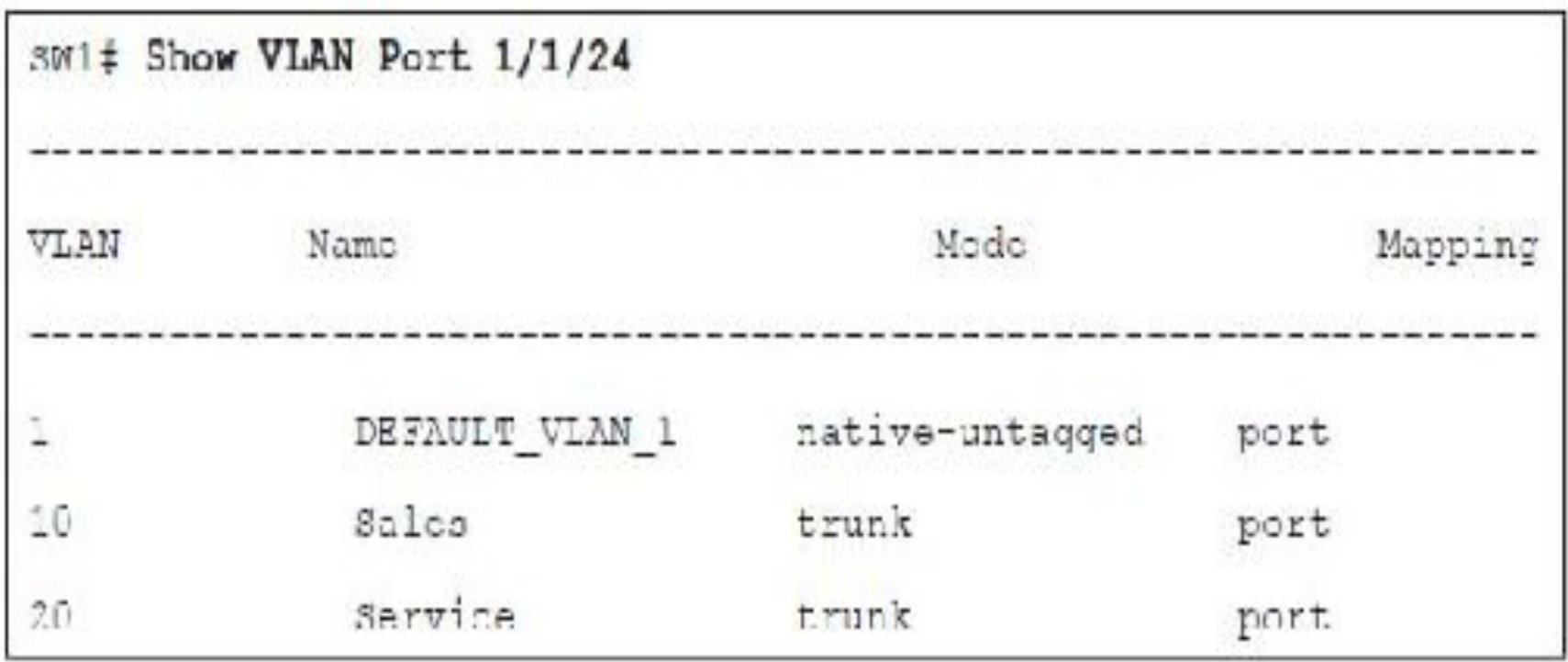

## **Configure VLAN Trunks-Native VLAN**

SW1(config)# interface 1/1/24

SW1(config-if)# VLAN Trunk native 10

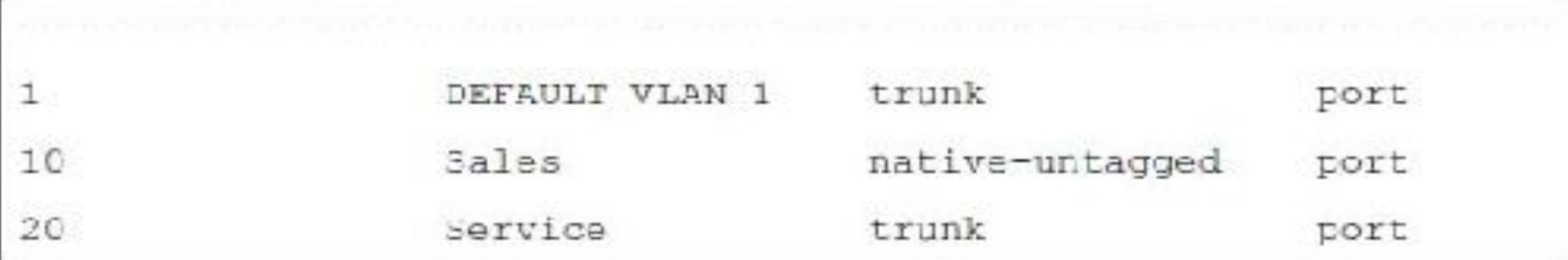

## **Address Resolution Protocol (ARP)**

#### At this point, Address

**Resolution Protocol (ARP) becomes involved in the process.**

**ARP is used to convert an IP address to a physical address** 

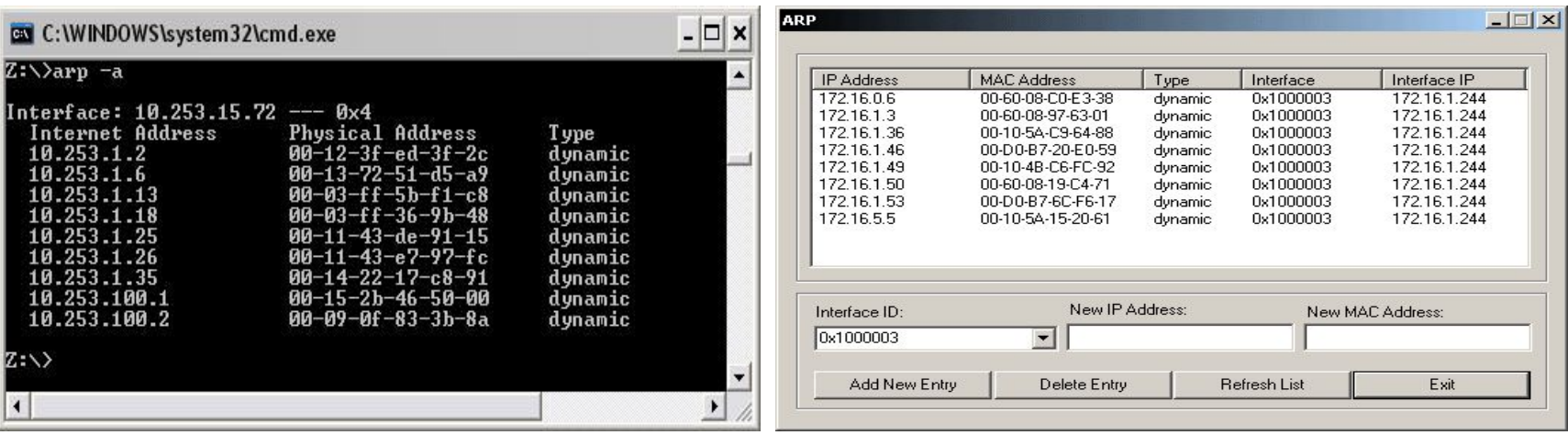

## **ARP Request**

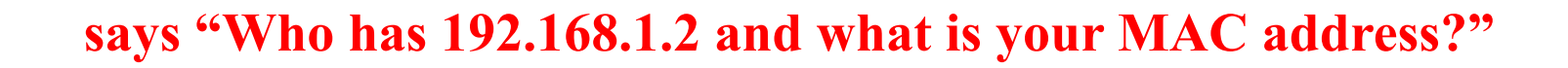

**broadcast MAC address for the destination (FF:FF:FF:FF:FF:FF).** 

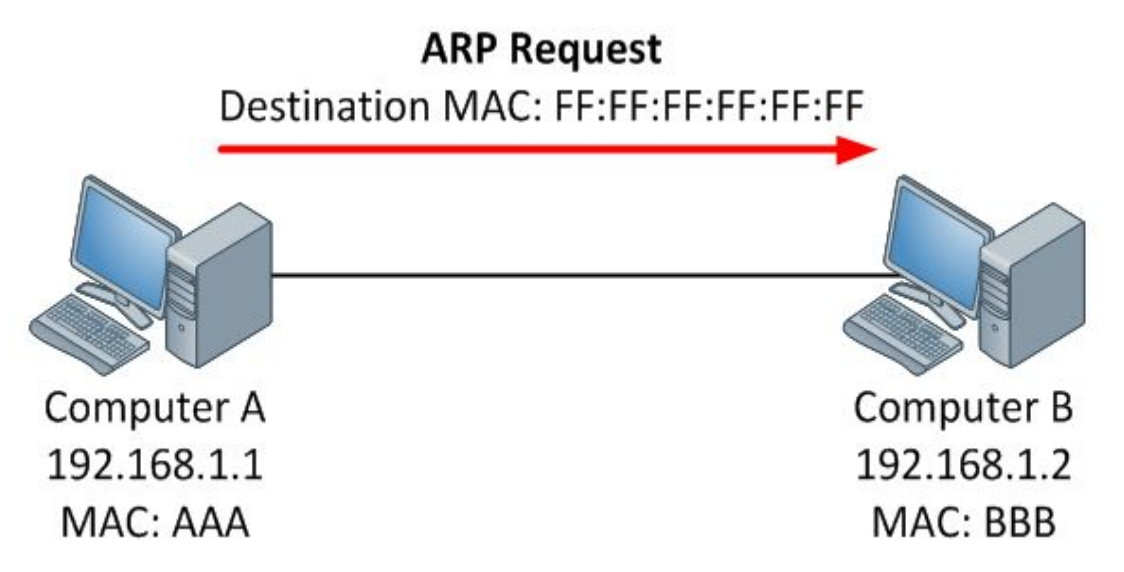

# **ARP Reply**

"That's me! And this is my MAC address".

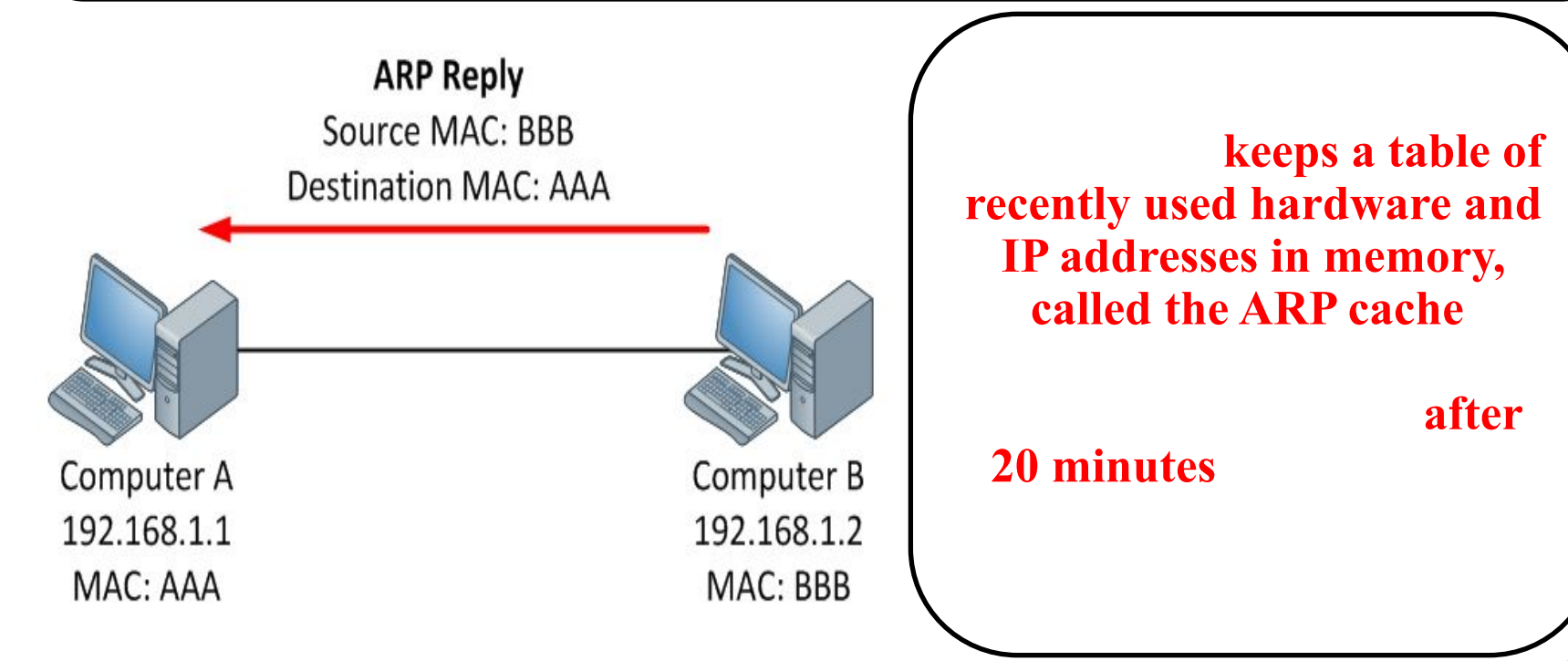

## **Address Resolution Protocol (ARP)**

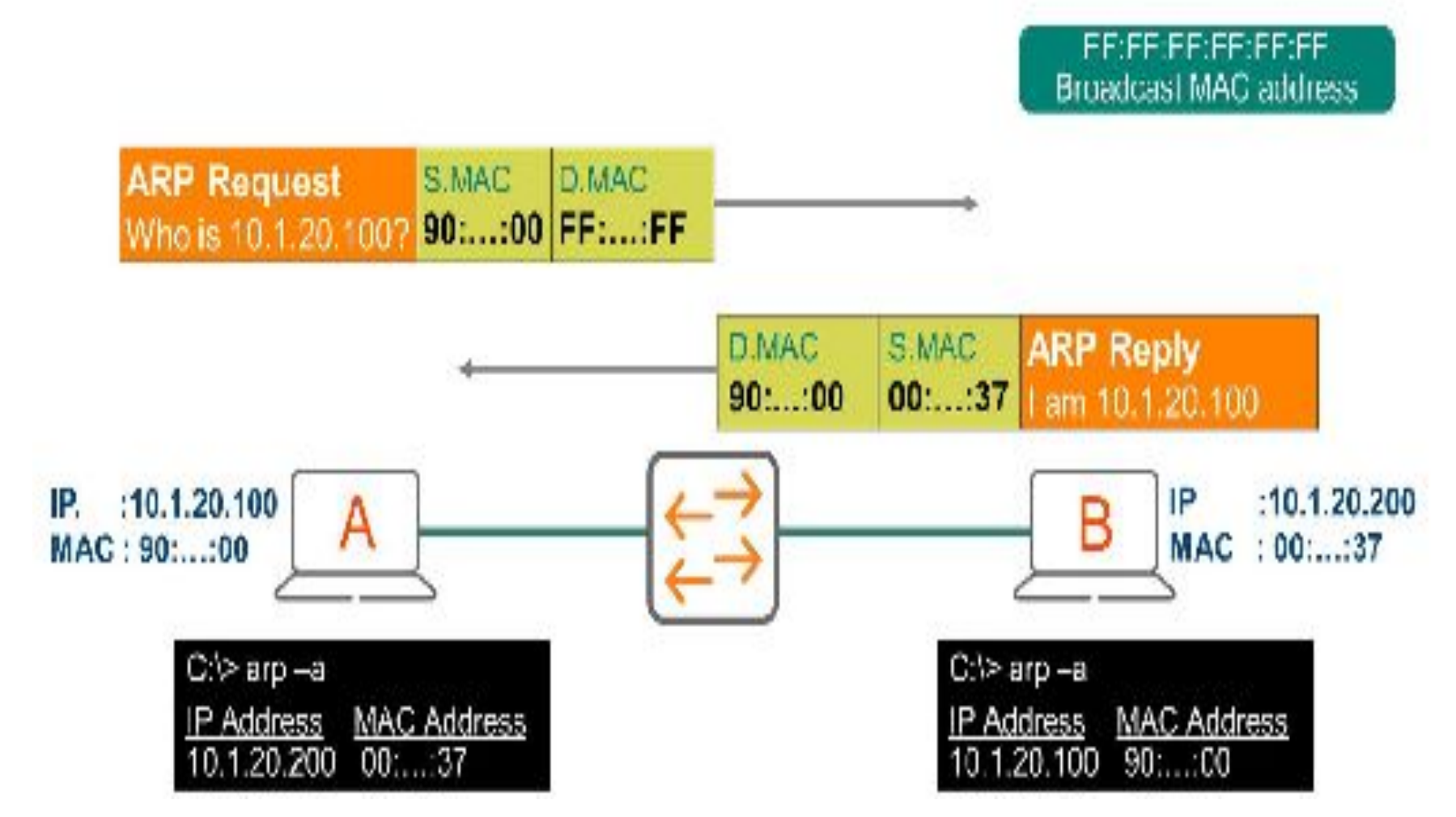

## **ARP Packet Format**

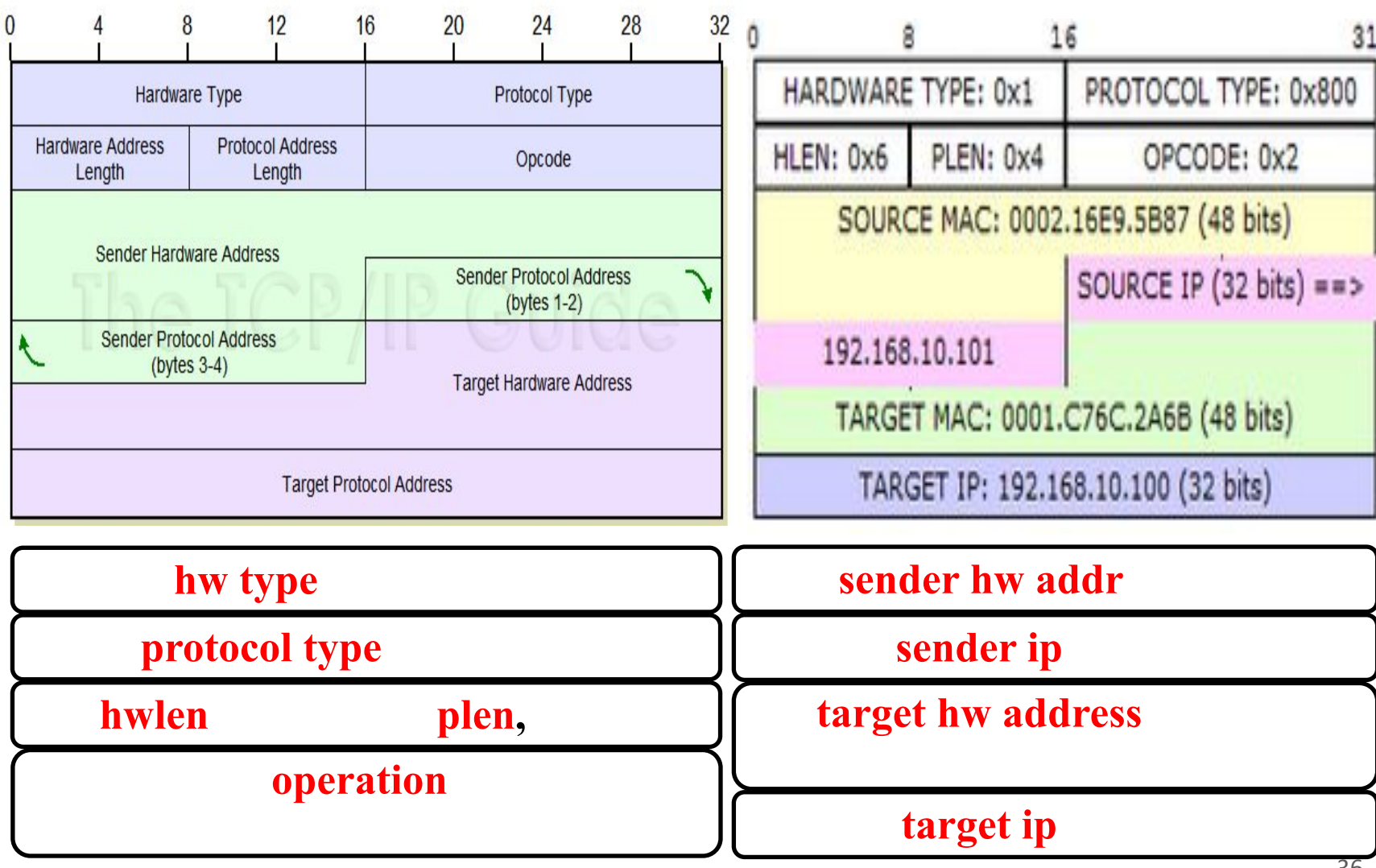
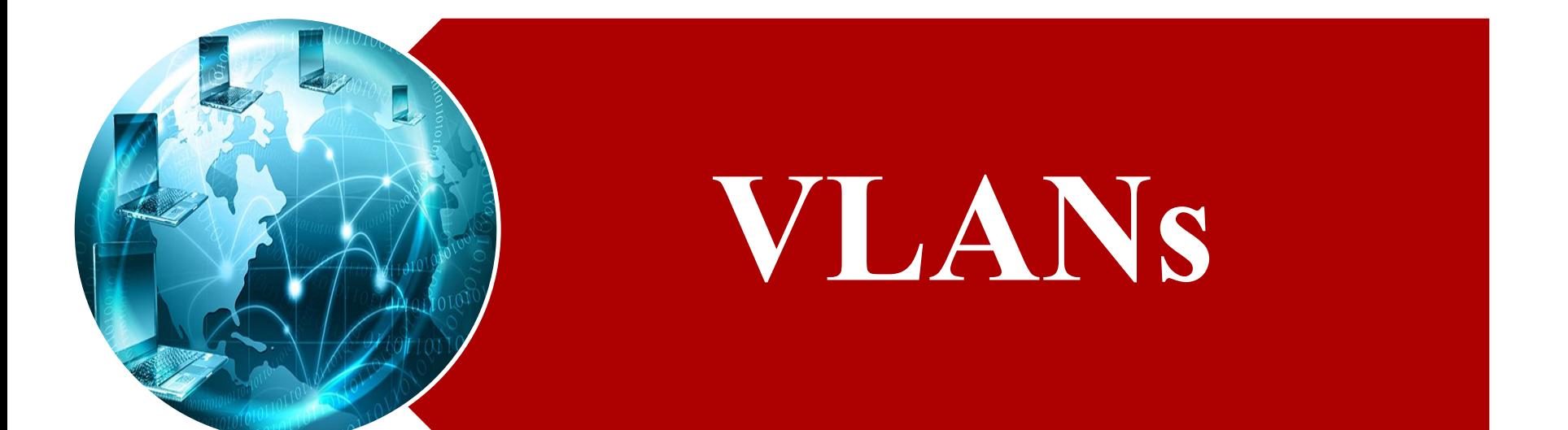

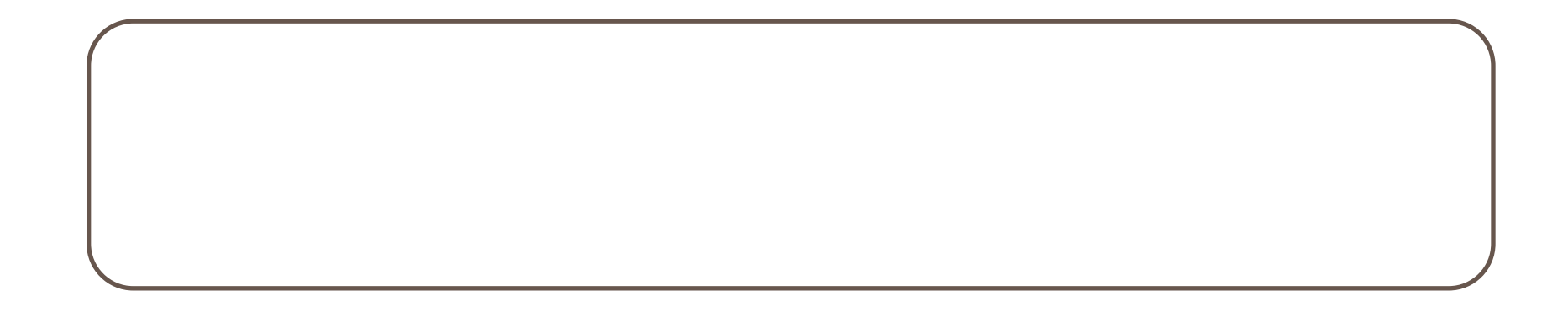

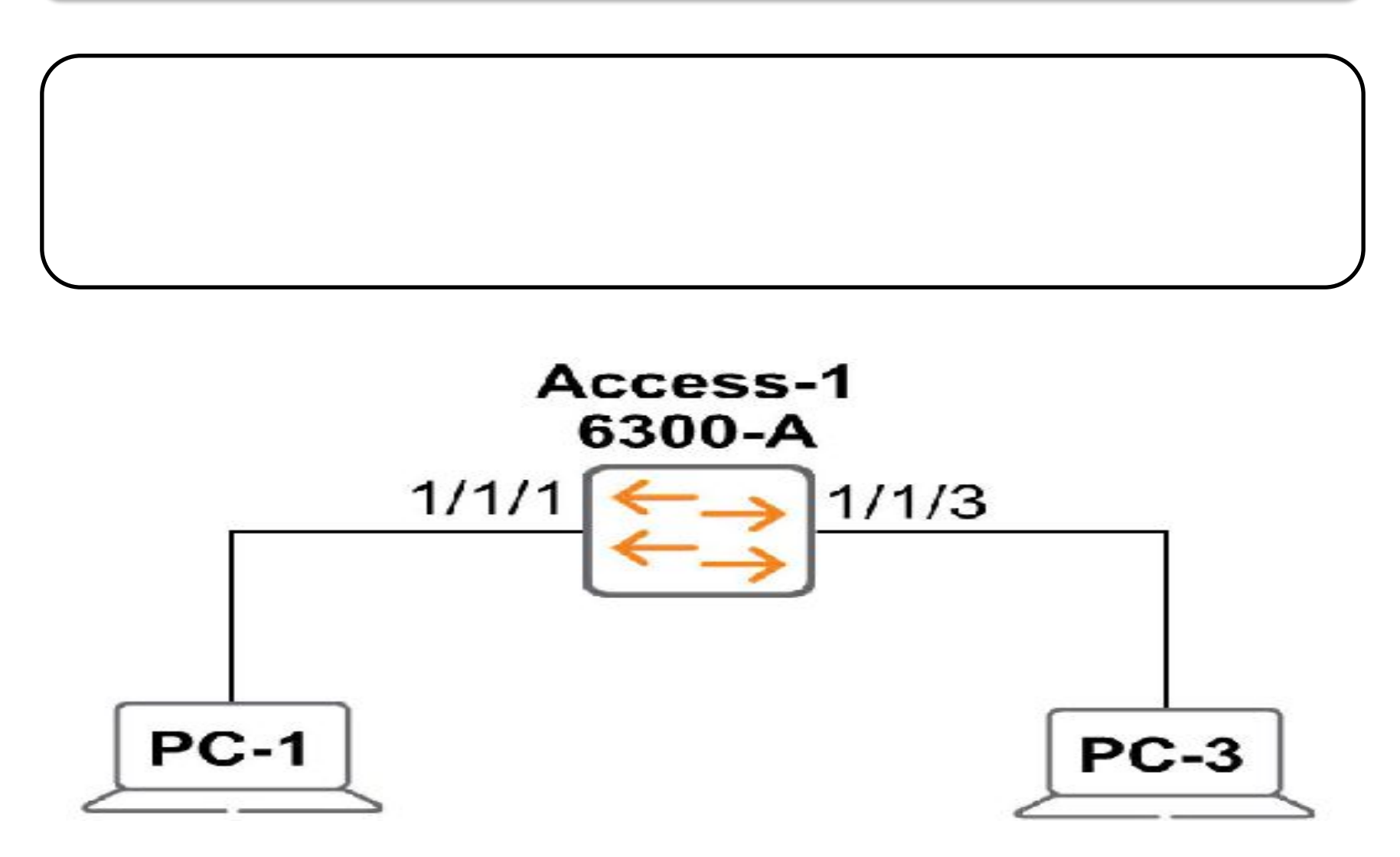

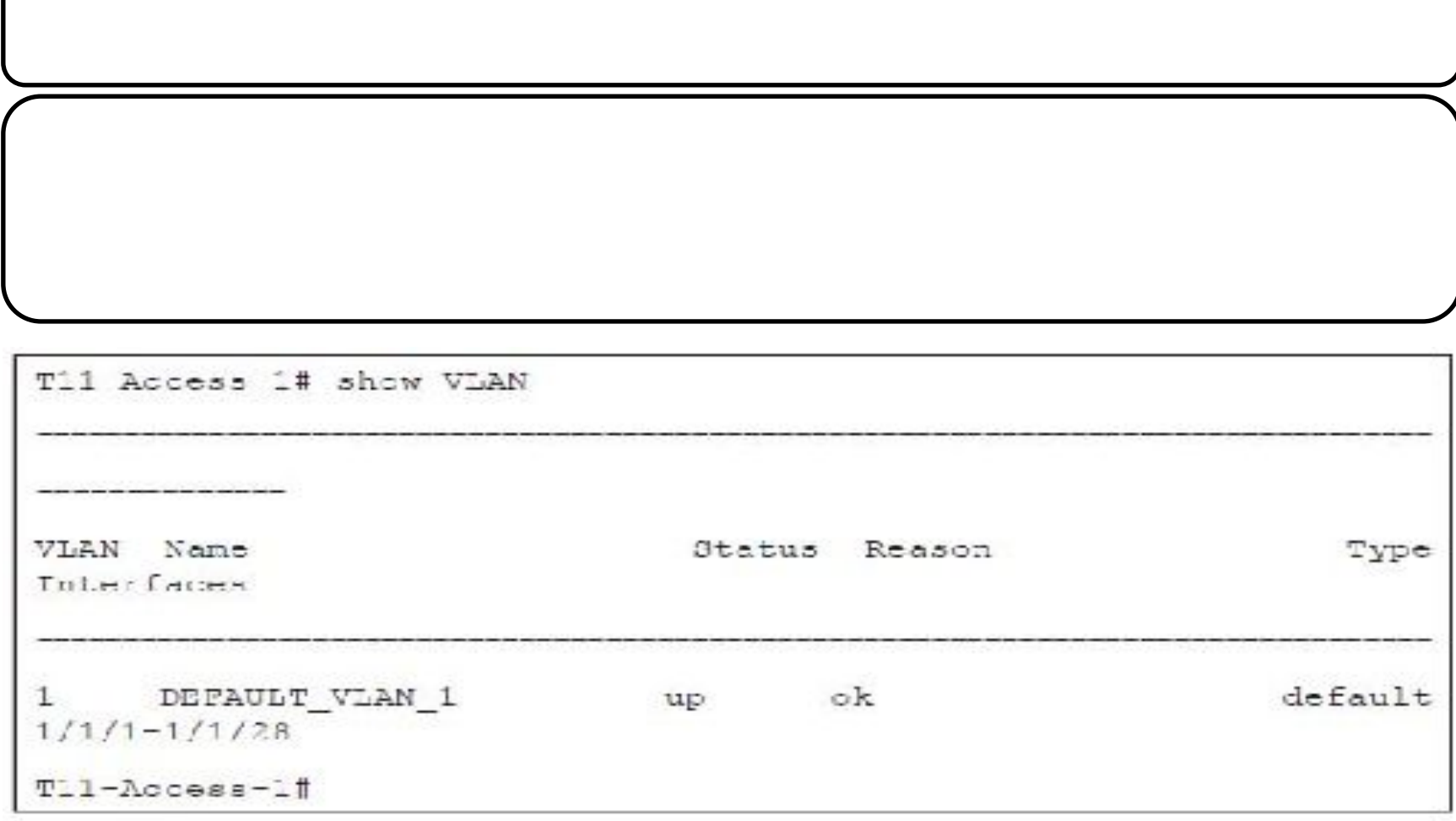

T11-Access-1# configure terminal

T11-Access-1(config)# VLAN1111

T11-Access-1(config-VLAN-1111)# name EMPLOYEES

T11-Access-1(config-VLAN-1111)# exit

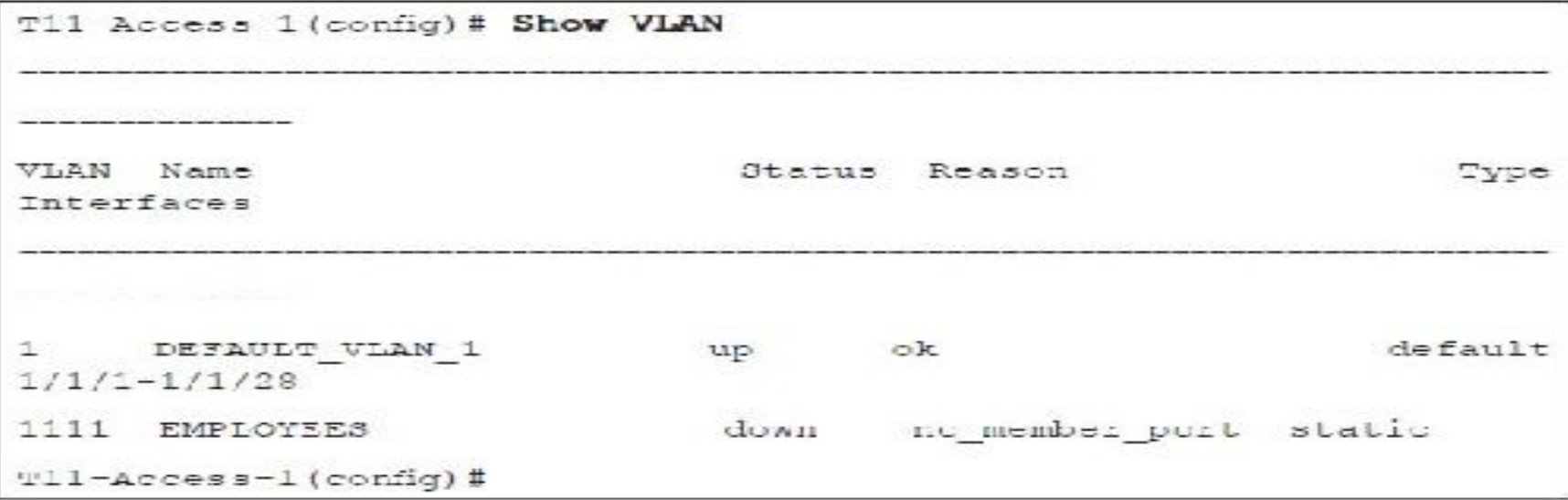

T11-Access-1(config)# interface 1/1/1

T11-Access-1(config-if)# VLAN access 1111

T11-Access-1(config-if)# interface 1/1/3

T11-Access-1(config-if)# VLAN access 1111

T11-Access-1(config-if)# exit

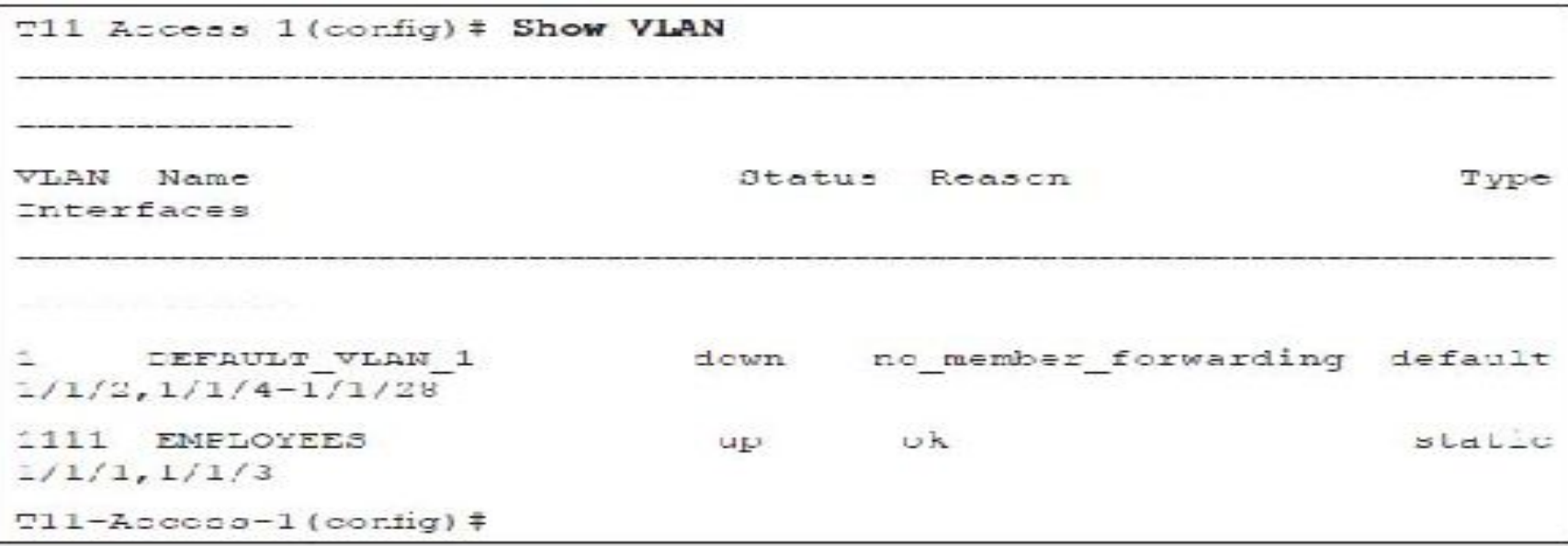

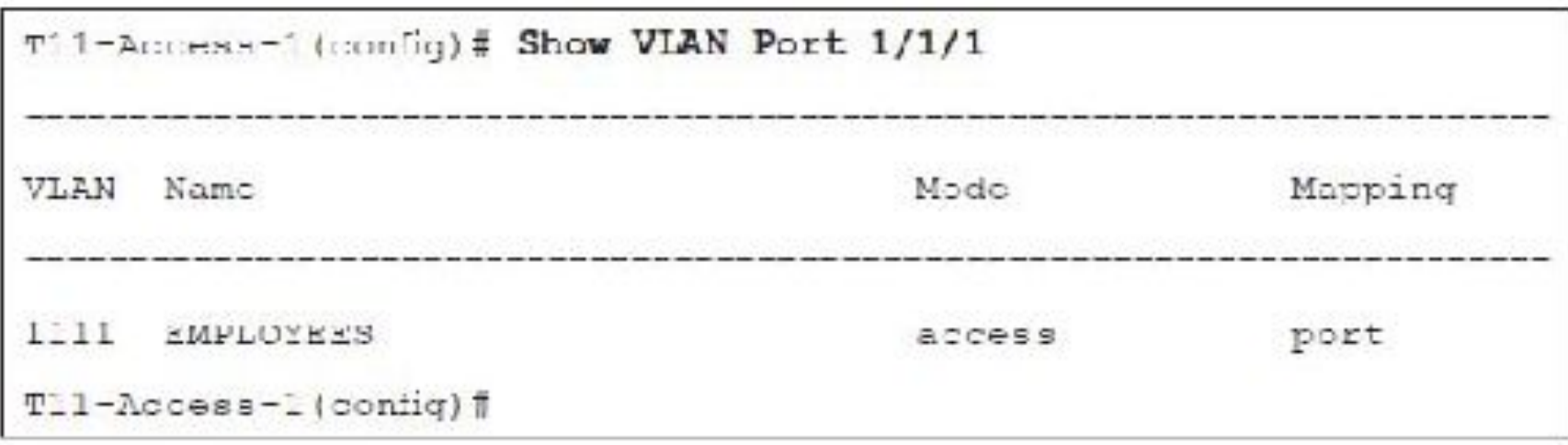

#### T11-Access-1(config)# Show VLAN Summary

Number of existing VLANs: 2

Number of static VLANs: 2

Number of dynamic VLANs: 0

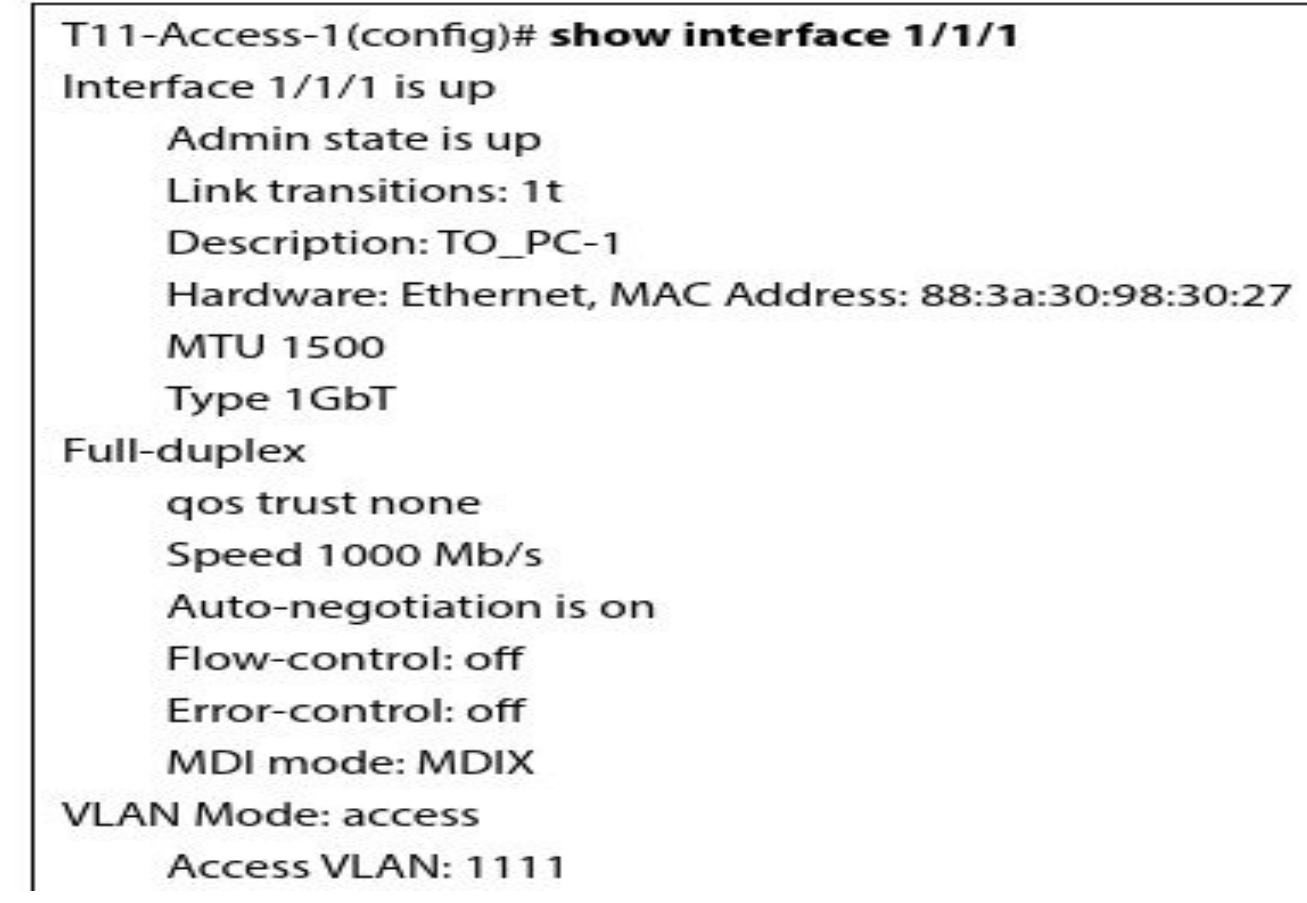

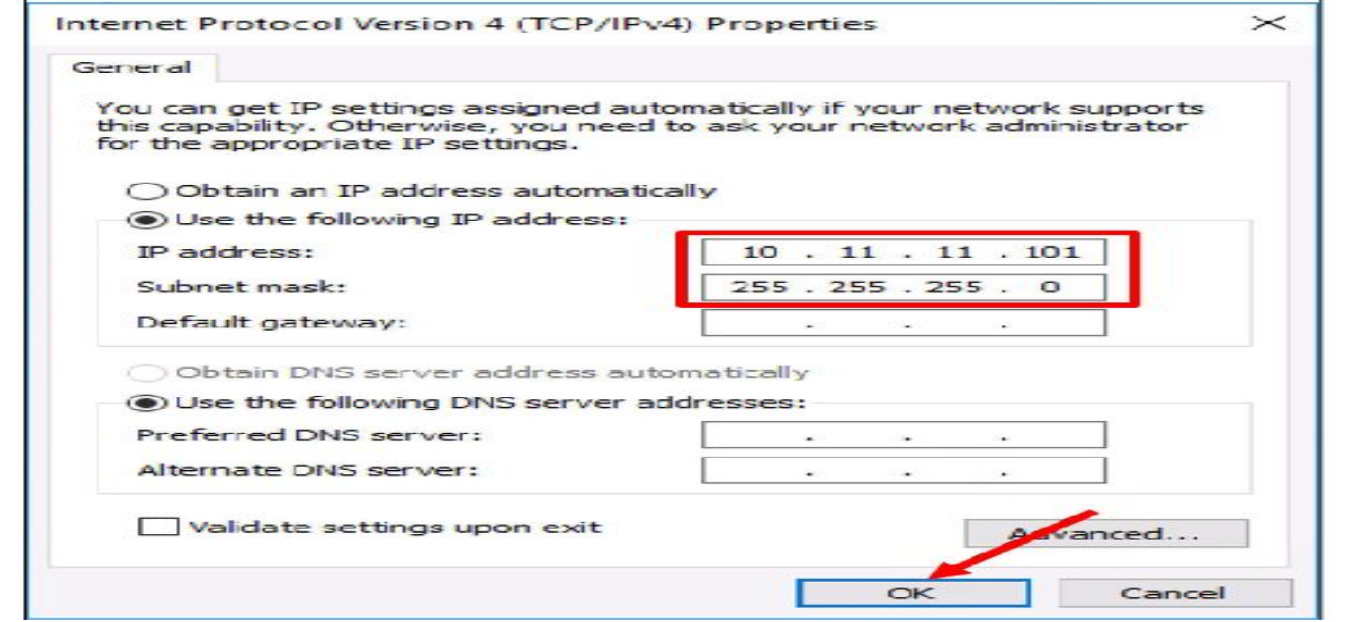

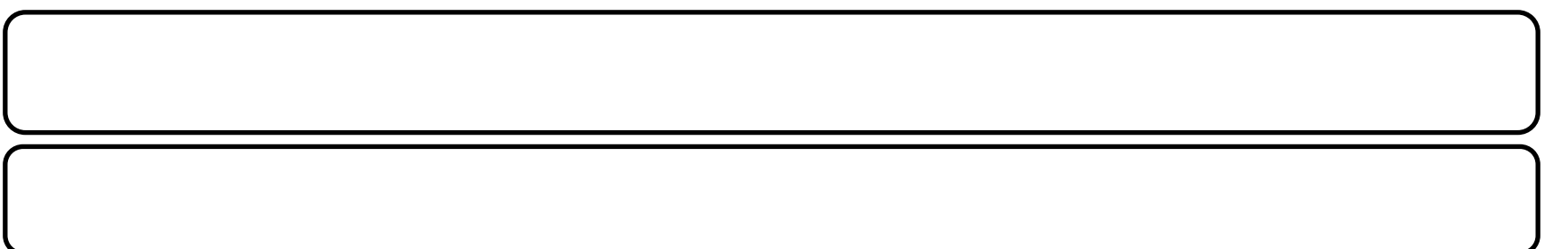

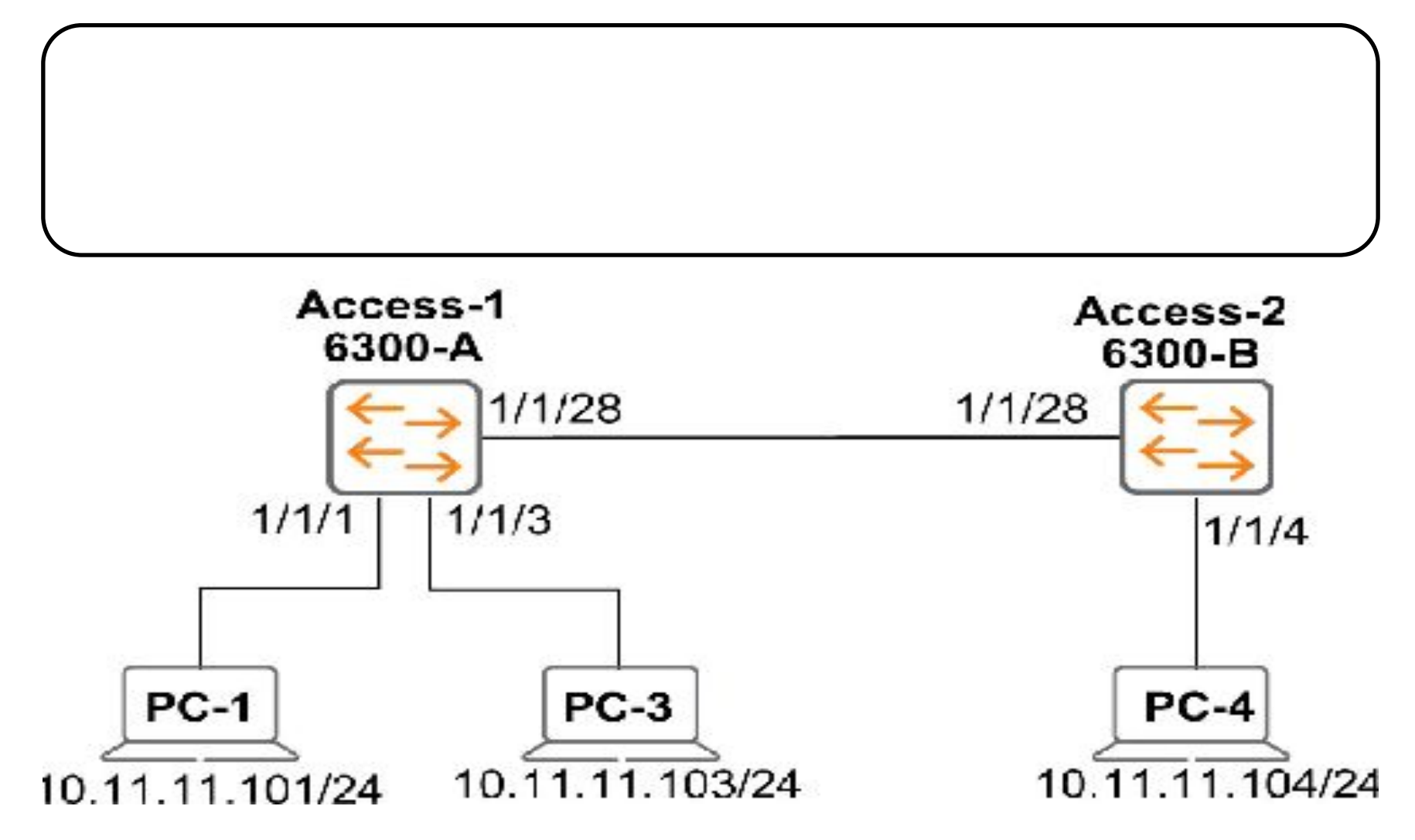

**1. Configure the initial settings on T11-Access-2** 

**2. Open a console connection to the 6300-B. Log in using admin and no** 

password

6300# configure terminal

6300(config)# hostname T11-Access-2

T11-Access-2(config)# session-timeout 1440

T11-Access-2(config)#

T11-Access-2(config-if-<1/1/2-1/1/28>)# shutdown

T11-Access-2(config-if-<1/1/2-1/1/28>)# exit

T11-Access-2(config)# interface 1/1/4

T11-Access-2(config-if)# description TO\_PC-4

T11-Access-2(config-if)# no shutdown

T11-Access-2(config-if)# exit

### **7. Enable Link Between Access Switches.**

T11-Access-1# configure terminal

T11-Access-1(config)# interface 1/1/28

T11-Access-1(config-if)#**no shutdown** 

T11-Access-1(config-if)#**end** 

T11-Access-2# configure terminal

T11-Access-2(config)# interface 1/1/28

T11-Access-2(config-if)#**no shutdown** 

T11-Access-2(config-if)#**end** 

T11-Access-1# configure terminal

T11-Access-1(config)# interface 1/1/28

T11-Access-1(config-if)# description TO\_T8-ACCESS-2\_PORT-28

T11-Access-1(config-if)# end

T11-Access-2# configure terminal

T11-Access-2(config)# interface 1/1/28

T11-Access-2(config-if)# description TO T11-ACCESS-1 PORT-28

T11-Access-2(config-if)# end

Microsoft Windows [Version 18.8.17134.441] (c) 2018 Microsott Corporation. All rights reserved. C:\Users\student>ping 18.11.11.181 Pinging 10.11.11.101 with 32 hytes of data: Reply from 10.11.11.104: Destination host unreachable. Reply from 10.11.11.104: Destination host unreachable. Reply from 18.11.11.184: Destination host unreachable. Reply from 10.11.11.104: Destination bost unreachable. Ping statistics for 10.11.11.101: Patkets: Sent = 4, Reteived = 4, Lust = 0 (0% luss),

:\Users\student>

### **12. Extend Connectivity for VLAN 1111**

T11-Access-1# configure terminal

T11-Access-1(config)#interface1/1/28

T11-Access-1(config-if)# VLAN Trunk allowed 1,1111

T11-Access-1(config-if)# end

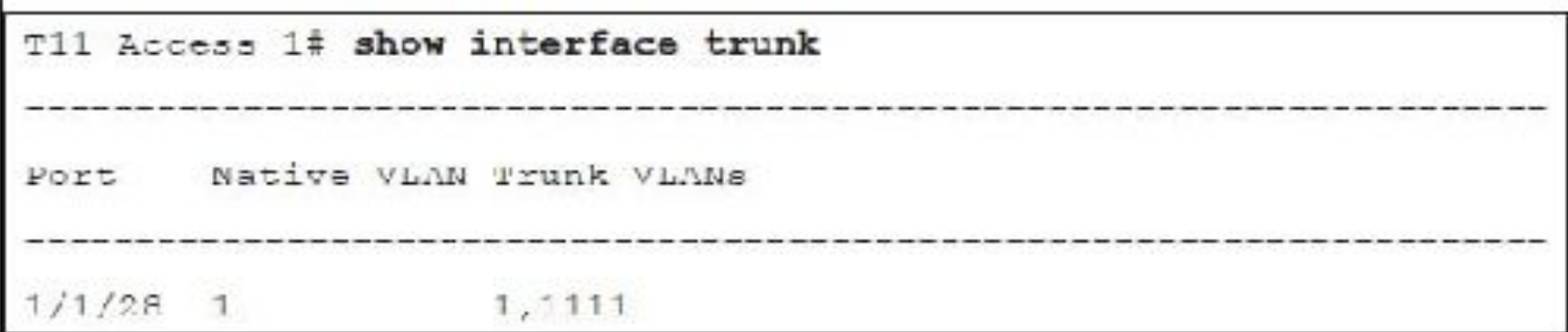

**16. Configure Access-2's interface 1/1/28 as trunk link that permit VLANs 1 and 1111.**

T11-Access-2# configure terminal

T11-Access-2(config)# VLAN 1111

T11-Access-2(config-VLAN-1111)# name EMPLOYEES

T11-Access-2(config-VLAN-1111)# exit

T11-Access-2(config)# interface 1/1/28

T11-Access-2(config-if)# VLAN trunk allowed 1,1111

T11-Access-2(config-if)# exit

T11-Access-2(config)# interface 1/1/4

T11-Access-2(config-if)# VLAN access 1111

T11-Access-2(config-if)# end

T11 Access 2# show interface trunk

Native VLAN Trunk VLANo Port

 $1/1/28$  1 1, 1111

Microsolt Mindows | Version 10.0.17134.441

(c) 2018 Hidropoft Corporation, All rights reserved. C:\Users\<tudent>pine 10.11.11.103 Pinging 16.11.11.103 with 12 bytes of data:<br>Reply from 10.11.11.100: Destination host unreachable. ly from 10.11.11.104: Destination hast unreachable. **Men** Reply from 10 11.11.104: Destimation host unreachable. Reply from 10.11.11.104: Destination host unreachable.

Ping statistics for 10.11.11.103: Packets: Sent = 4, Received = 4, lost = 6 (8% loss),

C:\Users\student>ping 18.11.11 103

Pinging 16.11.11.103 with 12 bytes of data: Reply from 10.11.11.10J: bytes 52 Line 1ms IIL 128 Reply from 10.11.11.103: bytes=32.1 inectas. TTI=128 Reply from 10 11.11.103: bytes-32 time<1ms TTL-128 Reply from 10.11.11.103; bytes-32 time<ims TTL-128

Ping statistics (or 18.11.11.103; Packets: Sent = 4, Received = 4, Lost = 0 (0% Loss), epproximate round trip times in milli-seconds: Minimum - Has, Maximum - Ins., Average - Hus-

CONFERNATIONS

#### T11-Access-1# write memory

Configuration changes will take time to process, please be patient.

#### T11-Access-2# write memory

Configuration changes will take time to process, please be patient.

#### T11-Access-1# copy running-config checkpoint Lab4-2\_final

Configuration changes will take time to process, please be patient.

T11-Access-1#

#### T11-Access-2# copy running-config checkpoint Lab4-2\_final

Configuration changes will take time to process, please be patient.

T11-Access-2#

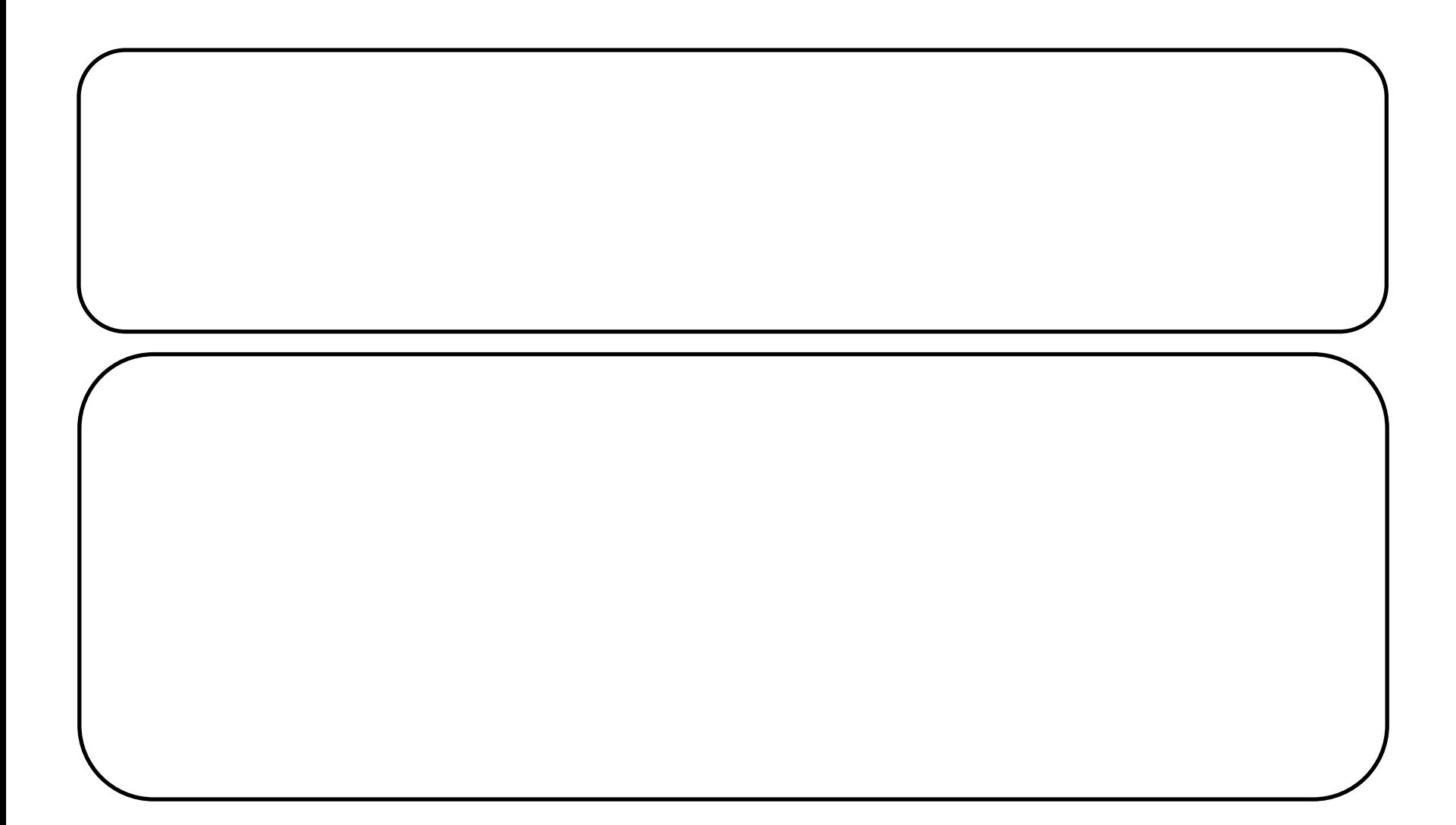

- **• Deploy a Core Switch to the topology**
- **• Configure uplinks as trunk ports by enabling 802.1Q**
- **• Add anew VLAN for another users' type**
- **• Enable DHCP server on Access-1**

### **Add a Core-1 to the Topology**

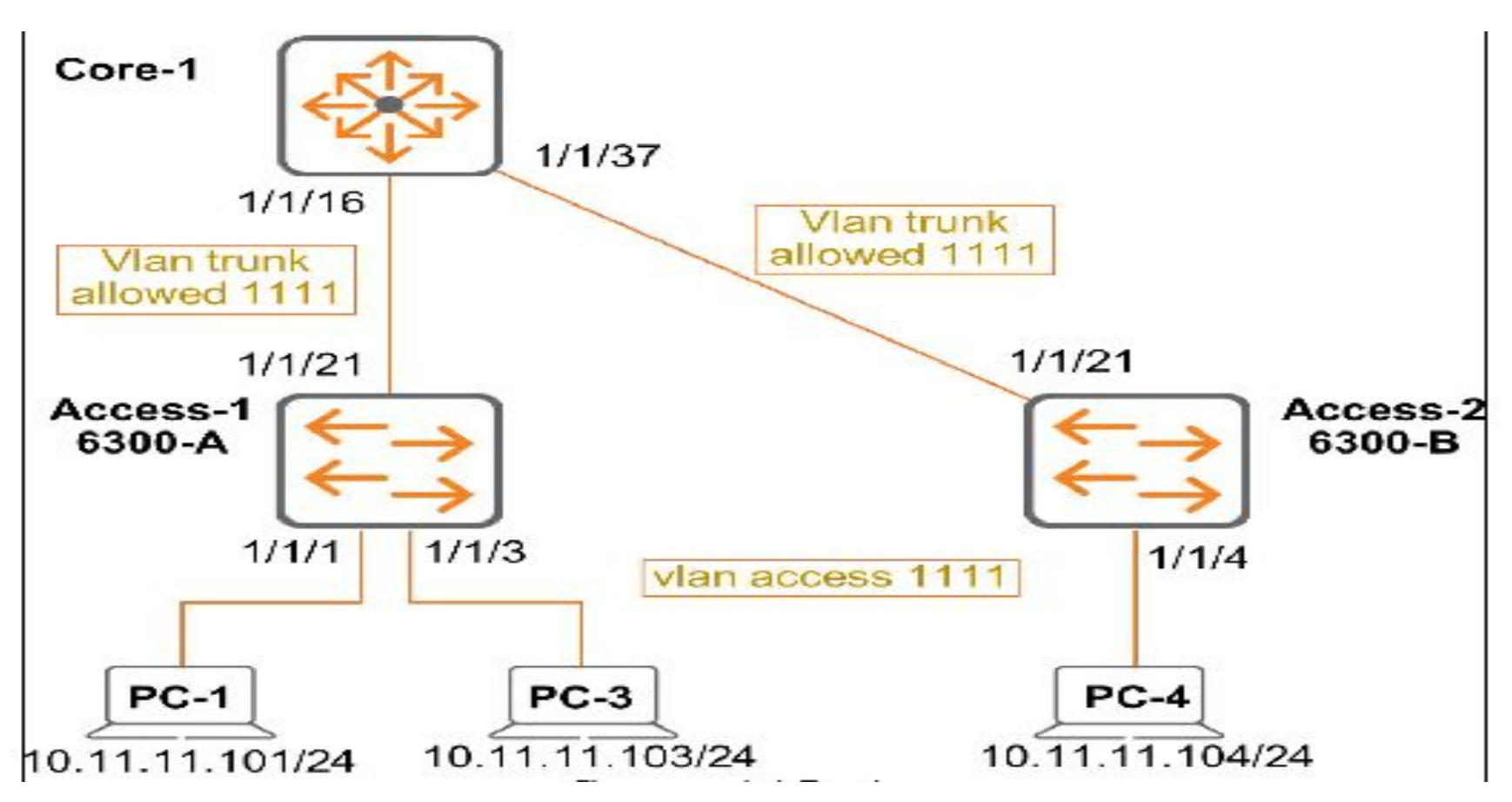

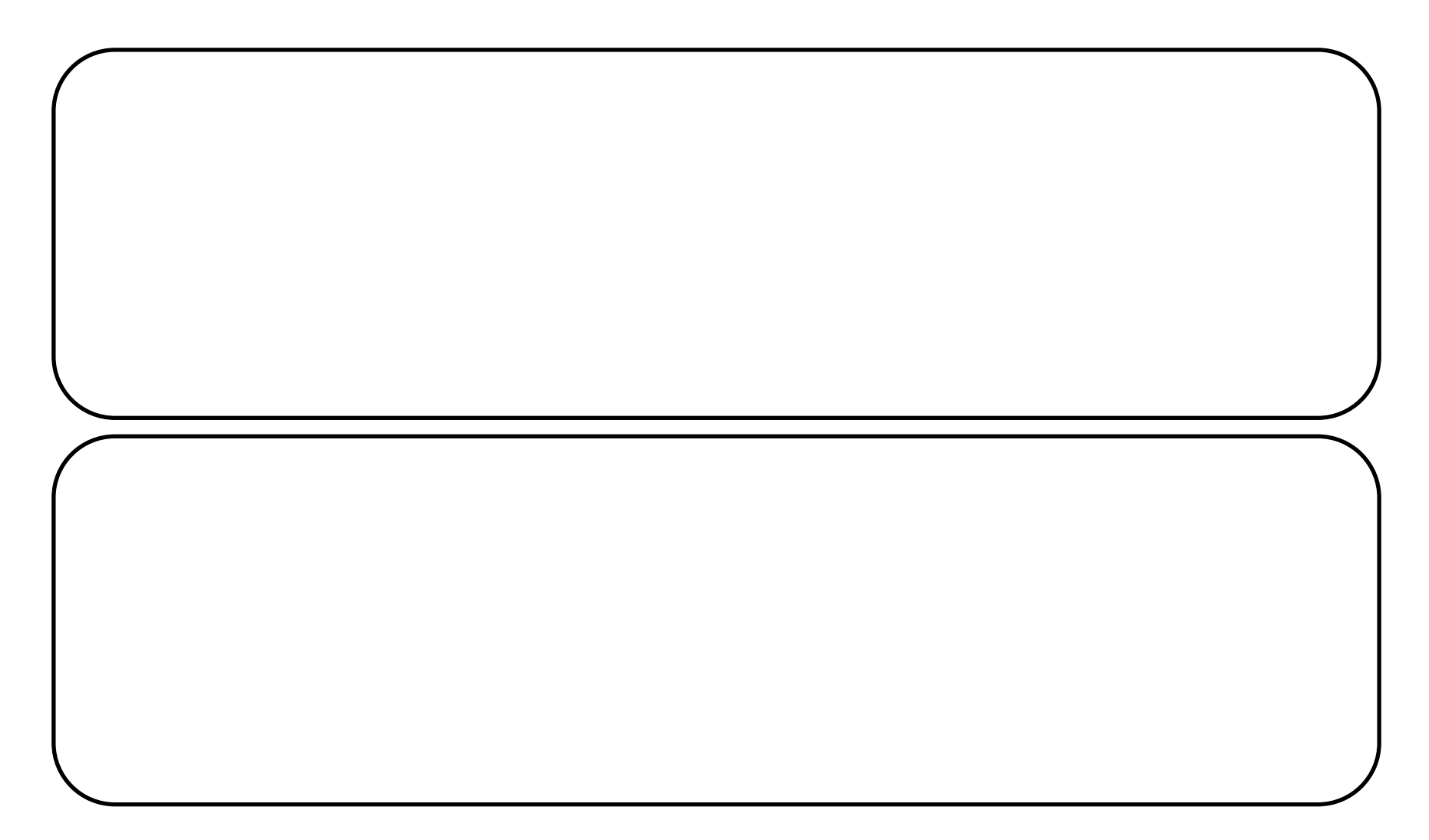

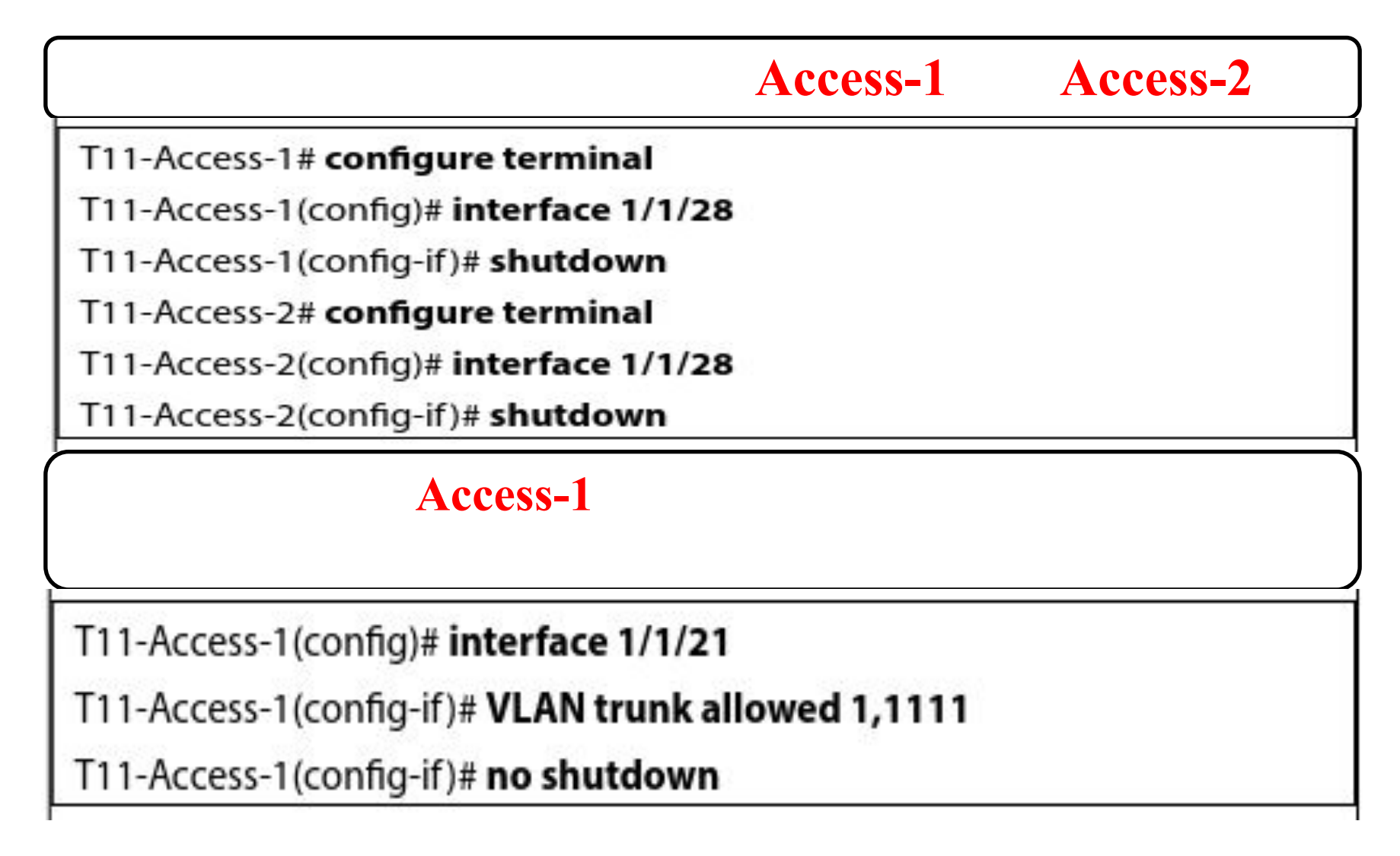

#### Access-1

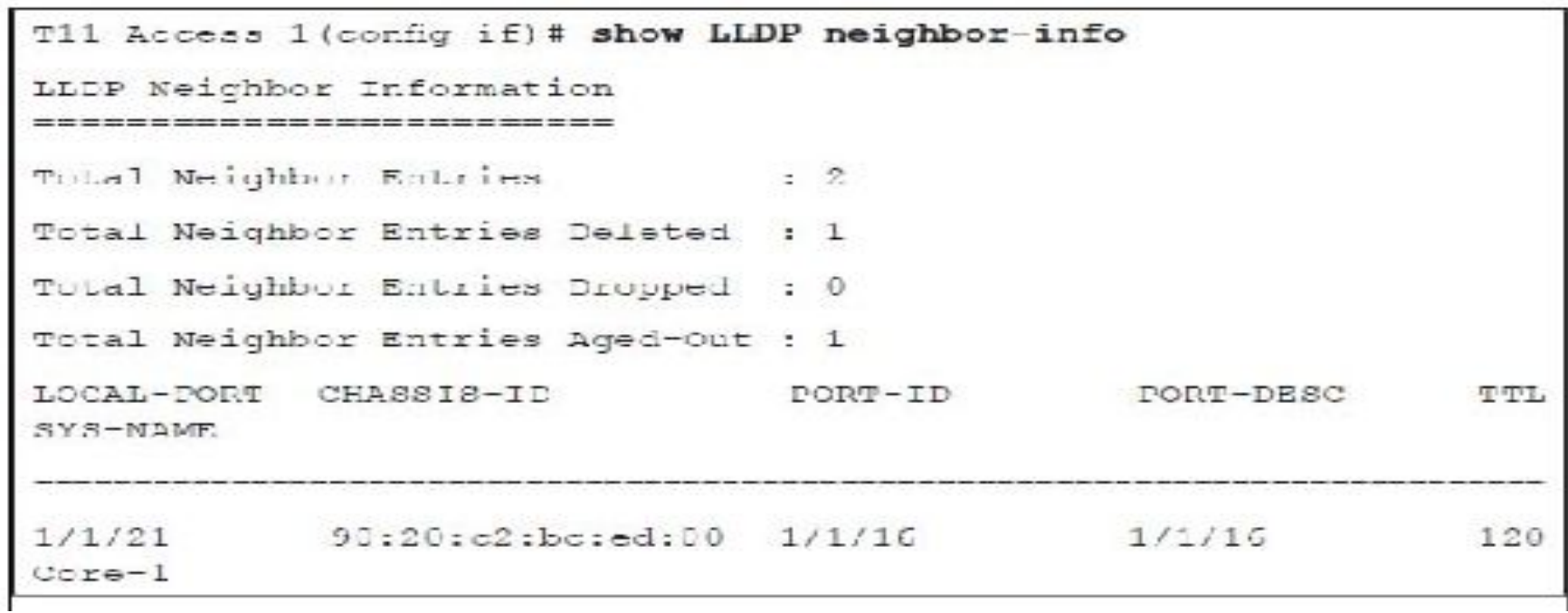

### Access-1

T11-Access-1(config-if)# description TO\_CORE-1\_PORT-16

#### $\textbf{Access-2}$

T11-Access-2(config)# interface 1/1/21 T11-Access-2(config-if)# VLAN trunk allowed 1111 T11-Access-2(config-if)# no shutdown

T11 Access 2 (config if) # show LLDP neighbor-info LLDE Neighbor Information Total Neighbor Entries  $\sim$  2 Total Noighbor Entrics Dolctod : 1 Tutal Neighbor Entries Dropped : 0 Total Neighbor Entries Aged-Out : 1 CHASSIS ID LOCAL PORT **FORT ID** PORT DECC **TTL** SYS-NAME  $1/1/21$  $90:20::2:$  but  $=00$   $1/1/37$  $1/1/37$  $120$  $\csc -1$ 

#### Access-2

Til-Access-2 (config-if) + description TO CORE-1 PORT-37

### $Core-1$

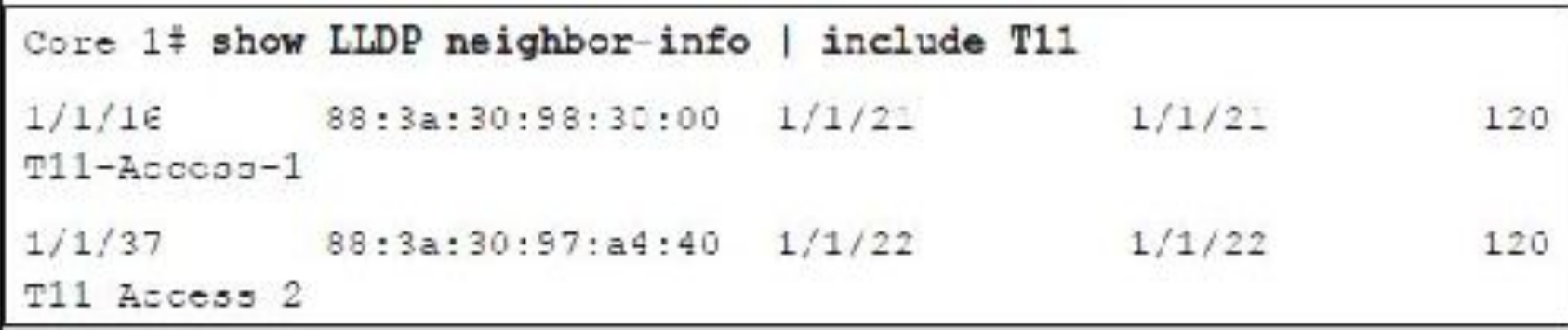

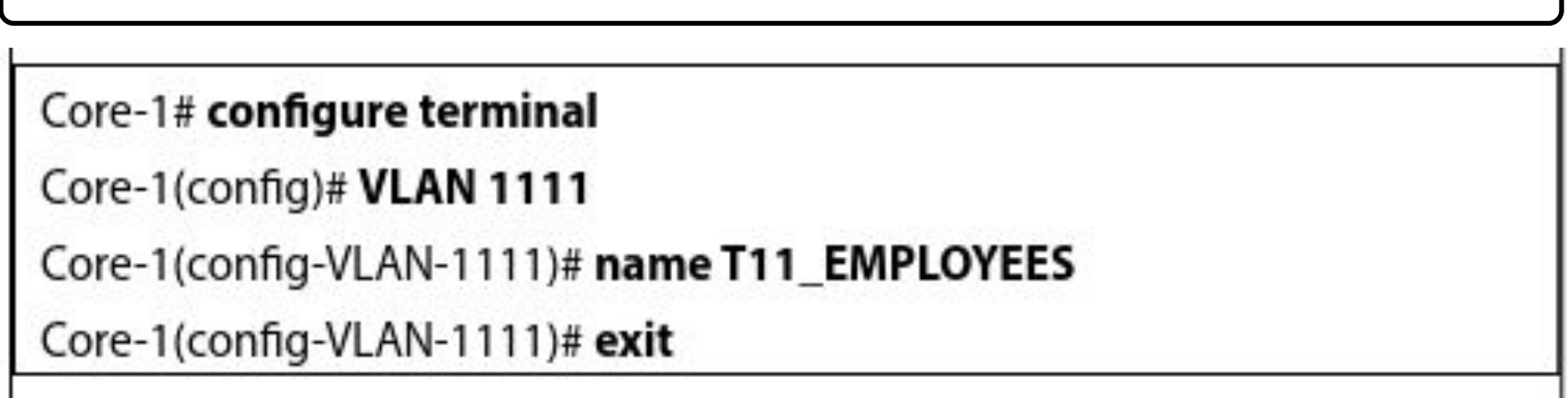

7. Access port 1/16, the set the *access port 1/16, the set the set the set the set the set of the set of the*<br>1/16, the set of the set of the set of the set of the set of the set of the set of the set of the set of the s

**VLAN 1111.**<br>W

**8. Access port 1/1/37, then set the set the set the set the set the set the set of the set of the set of the s**<br>The set of the set of the set of the set of the set of the set of the set of the set of the set of the set of

**VLAN 1122.**<br>W

Core-1(config)# interface 1/1/16

Core-1(config-if)# description TO\_T11-ACCESS-1\_PORT-21

Core-1(config-if)#VLAN trunk allowed 1111

Core-1(config)# interface 1/1/37

Core-1(config-if)# description TO\_T11-ACCESS-2\_PORT-21

Core-1(config-if)#VLAN trunk allowed 1111

Microsoft Windows (Version 16.8.17134.441) (c) 2018 Microsoft Corporation, All rights reserved.

```
C:\Users\student>ping 10.11.11.104
```

```
Pinging 10.11.11.104 with 32 hytes of data:
Reply from 18.11.11.104: bytes-32 Lime-1ms (11-128
Reply From 10.11.11.104: bytes=32 time=1ms TTL=128
Reply from 10.11.11.101: bytes 32 Line ims TTL 128
Reply from 10.11.11.104: bytes=42 line=1m. 11:=128
```

```
Ping statistics for 10.11.11.104:
   Packets: Sent = 4, Received = 4, Lost = 8 (0% loss),
Approximate round trip times in milli-seconds:
   Minimum - Ims. Maximum - Ims. Average - Ims.
```
::\Users\stedent>

### **Adding a Second VLAN**

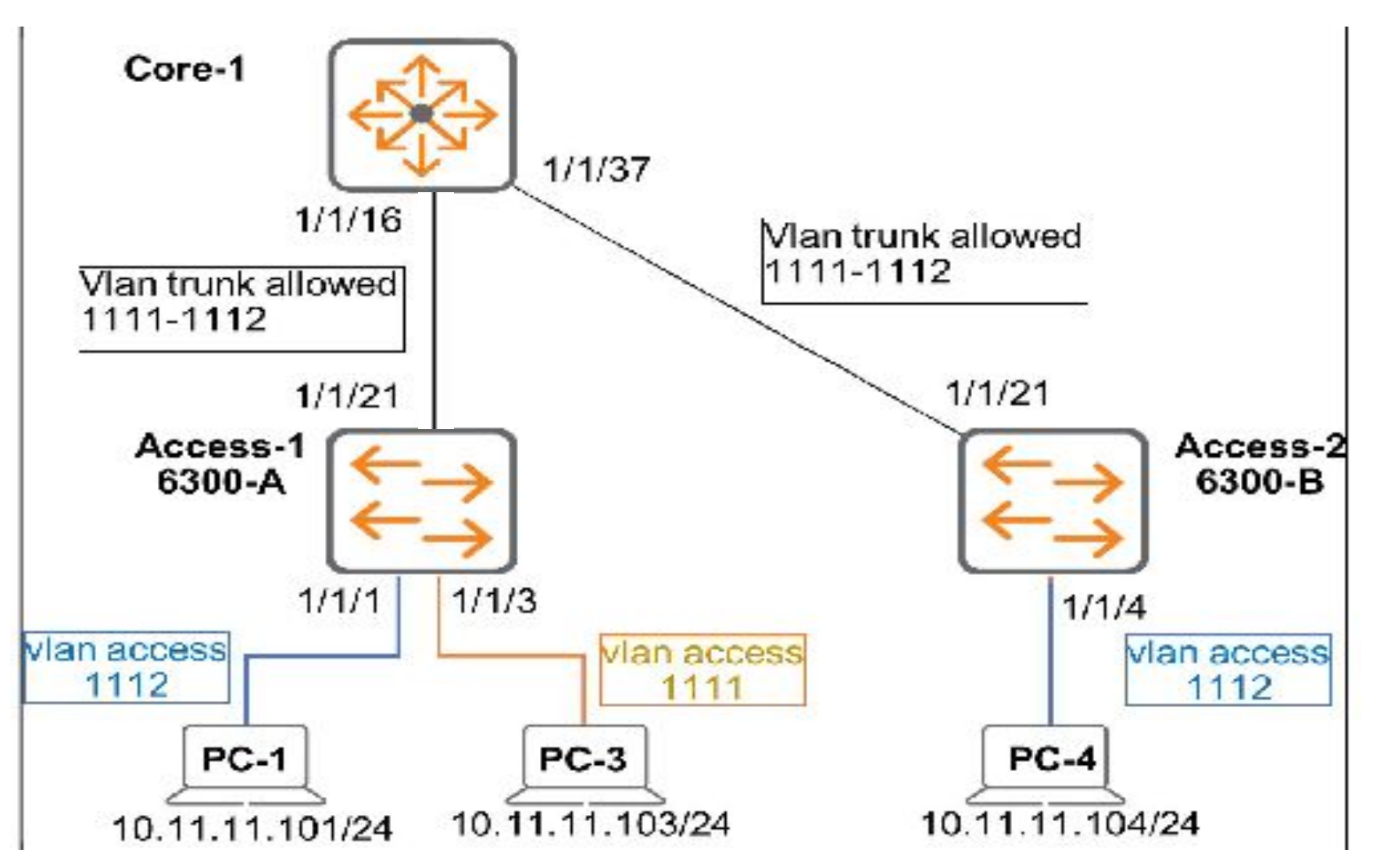

#### Access-1

T11-Access-1# configure terminal

T11-Access-1(config)# VLAN 1112

T11-Access-1(config-VLAN-1112)# name MANAGERS

T11-Access-1(config-VLAN-1112)# exit

T11-Access-1(config)# interface 1/1/21

T11-Access-1(config-if)# VLAN trunk allowed 1112

T11-Access-1(config-if)# exit

T11 Access 1 (config) # show VLAN VLAN Namc Status Reason **Type** Techer Faces DEFAULT VLAN 1. down. no member forwarding default  $1/1/2$ ,  $1/1/4-1/1/20$ ,  $1/1/22-1/1/28$ 1111 EMPLOYEES  $ok$  $up$ static  $1/1/1, 1/1/3, 1/1/21, 1/1/28$ static 1112 MANAGERS ok  $up$  $1/1/21$ 

### Access-2

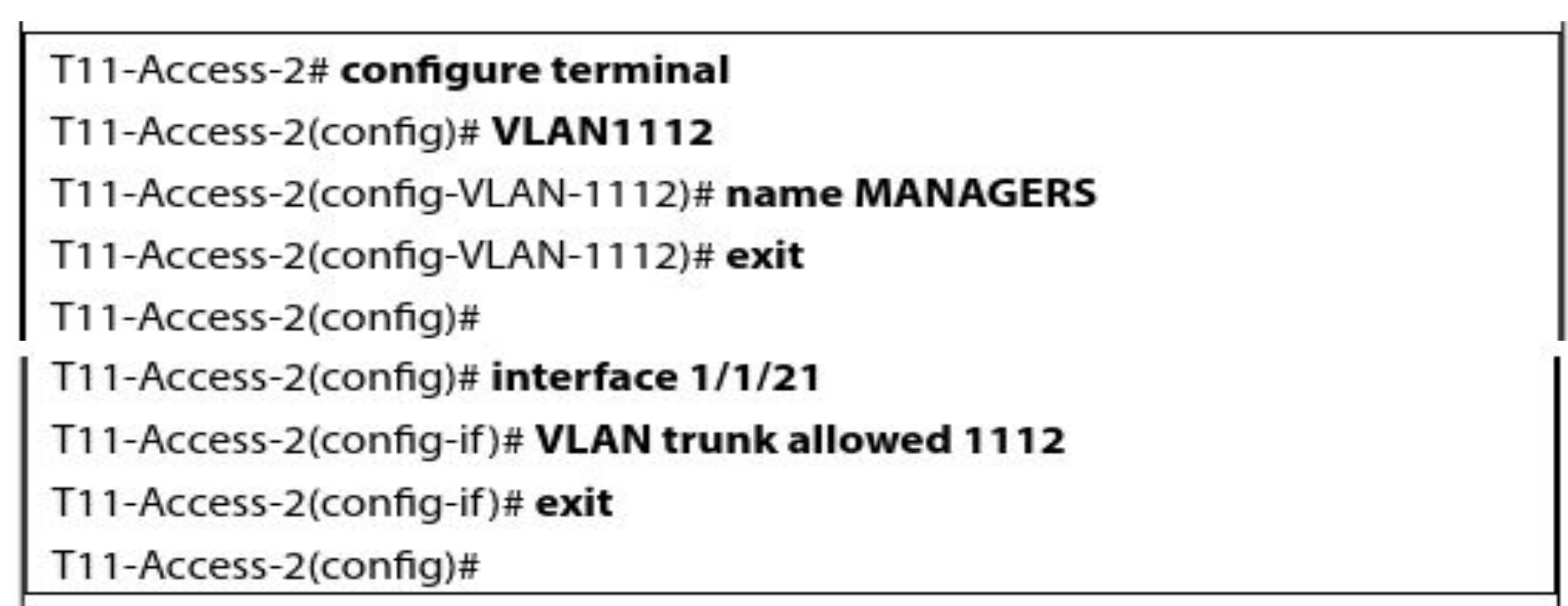

### **13. Move back to Core-1. Core-1.** Core-1. Core-1. Core-1. Core-1. Core-1. Core-1. Core-1. Core-1. Core-1. Core-1. Core-1. Core-1. Core-1. Core-1. Core-1. Core-1. Core-1. Core-1. Core-1. Core-1. Core-1. Core-1. Core-1. Cor

#### Core-1# configure terminal

Core-1(config)# VLAN 1112

Core-1(config-VLAN-1112)# name T11\_MANAGERS

Core-1(config-VLAN-1112)# exit

Core-1(config)# interface 1/1/16

Core-1(config-if)# VLAN trunk allowed 1112

Core-1(config)# interface 1/1/'37

Core-1(config-if)# VLAN trunk allowed 1112

### **15. Move to Access-1. Make interface 1/1 and VLACCESS-1.**

T11-Access-1(config)# interface 1/1/1

T11-Access-1(config-if)# **VLAN access 1112** 

### **15. Move to Access-2. Make interface 1/1/4 and VLACCESS-2.**

T11-Access-2(config)# interface 1/1/4

T11-Access-2(config-if)# VLAN access 1112

T11-Access-2(config-if)#

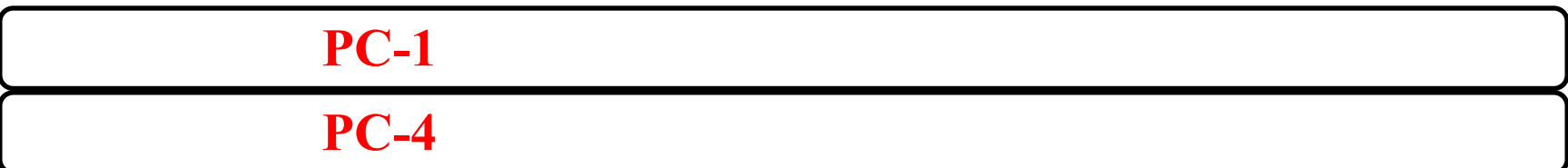

### **18. PC-4 pC-1 PC-1**

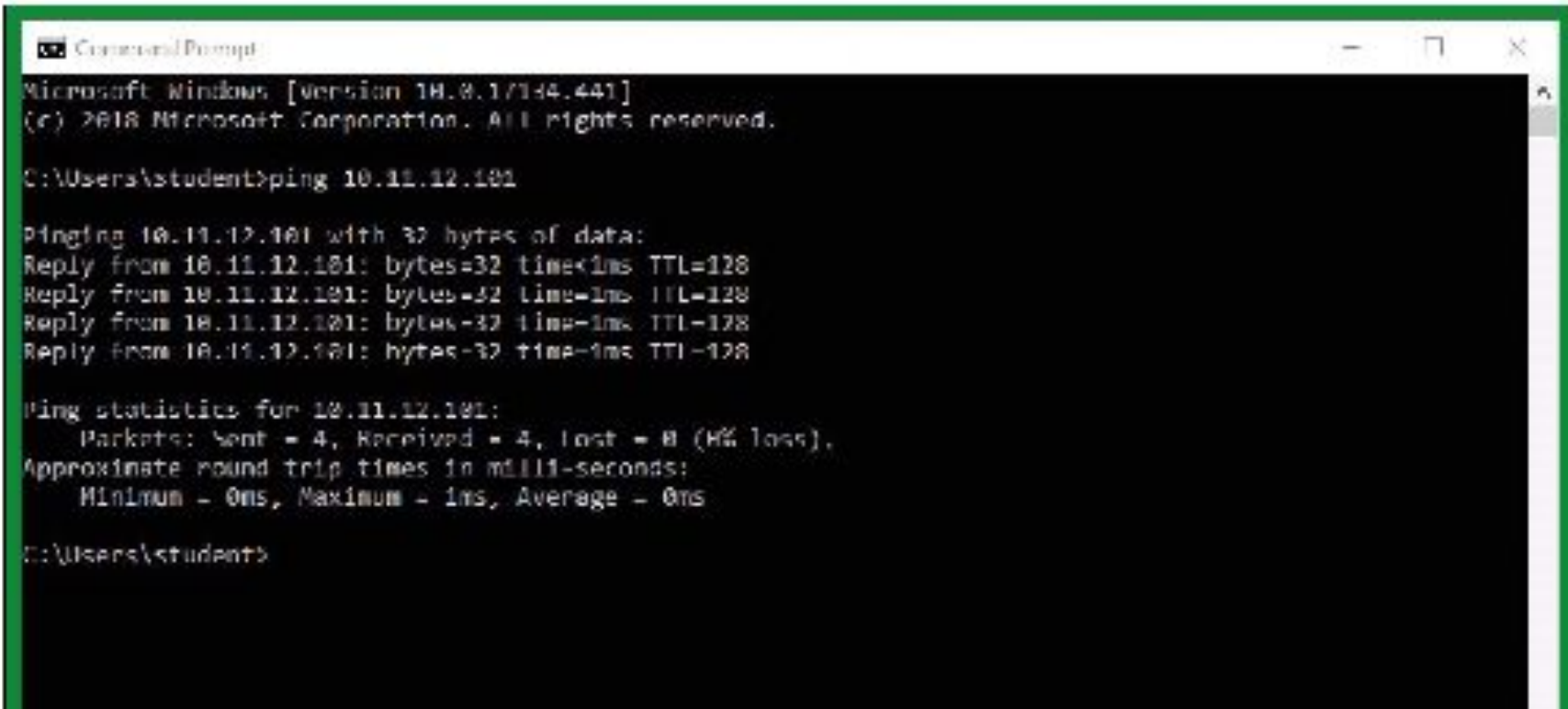

### **20. PC-4 PC-3 pc-3**

#### **BS** Command Promot

C:\Usars\student>ping\_10.11.12.131

Pinging 10.11.12.101 with 32 bytes of data: Reply from 10.11.12.101: bytes-32 time(ims TTL-12B Reply from 10.11.12.101: bytes-32 time-ims TTL-128 Reply Coom 10.11.12.101: bytes-32 time-1ms III-128 Reply from 10.11.12.101: bytes-32 time-1ms TTL-128

Ping statistics for 10.11.12.101: Packets: Sent = 4, Received = 4, Lost = 8 (6% loss). Approximate round trip times in milli-seconds: Minimum - Ons, Maximum - 1ms, Average - Ons

C:\Users\student>ping 10.11.11.103

Pinging 10.11.11.103 with 32 bytes of data: PING: tremsmit failed, General failure. PING: transmit failed. General failure. PING: transmit failed. General failure. PING: transmit Cailed, General Cailure. Ping statistics for 18.11.11.183:

Packets: Sent - 4, Received - 0, Lost - 4 (108% loss),

::\Userc\student>\_

E

#### T11-Access-1# write memory

Configuration changes will take time to process, please be patient.

#### T11-Access-2# write memory

Configuration changes will take time to process, please be patient.

#### Core-1# write memory

Configuration changes will take time to process, please be patient.

#### T11-Access-1# copy running-config checkpoint Lab4-3\_final

Configuration changes will take time to process, please be patient.

#### T11-Access-2# copy running-config checkpoint Lab4-3\_final

Configuration changes will take time to process, please be patient.